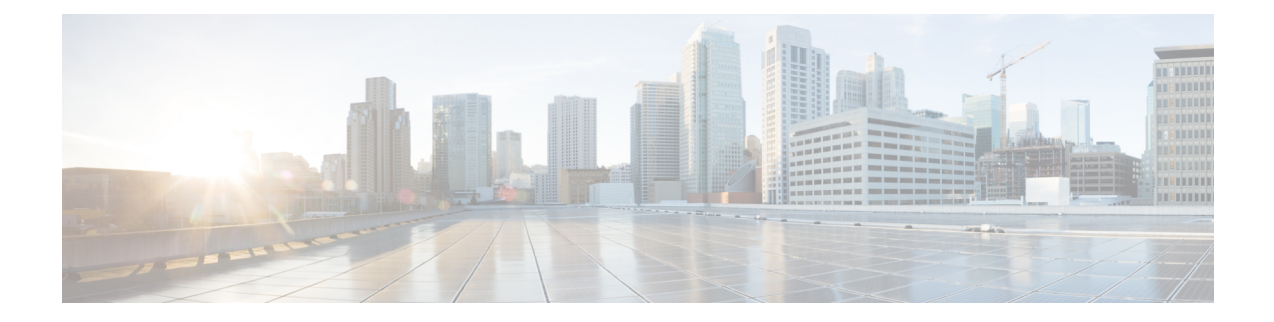

# **System and IP Configuration APIs**

- System [Configuration](#page-0-0) APIs, on page 1
- [System](#page-6-0) Routes APIs, on page 7
- [VLAN](#page-10-0) APIs, on page 11
- User [Management](#page-17-0) APIs, on page 18
- [TACACS+](#page-24-0) Server APIs, on page 25
- Trusted IP [Connection](#page-28-0) APIs, on page 29
- Banner and [Message](#page-31-0) APIs, on page 32
- Disk [Space](#page-35-0) APIs, on page 36
- [System](#page-37-0) Time APIs, on page 38
- [Platform](#page-42-0) Details API, on page 43
- Portal [Access](#page-46-0) APIs, on page 47
- [System](#page-48-0) Log APIs, on page 49
- DPDK [Support](#page-51-0) APIs, on page 52
- Backup and [Restore](#page-52-0) APIs, on page 53
- Route [Distribution](#page-53-0) APIs, on page 54
- [Dynamic](#page-54-0) SR-IOV APIs, on page 55

# <span id="page-0-0"></span>**System Configuration APIs**

#### **Table 1: System Configuration APIs**

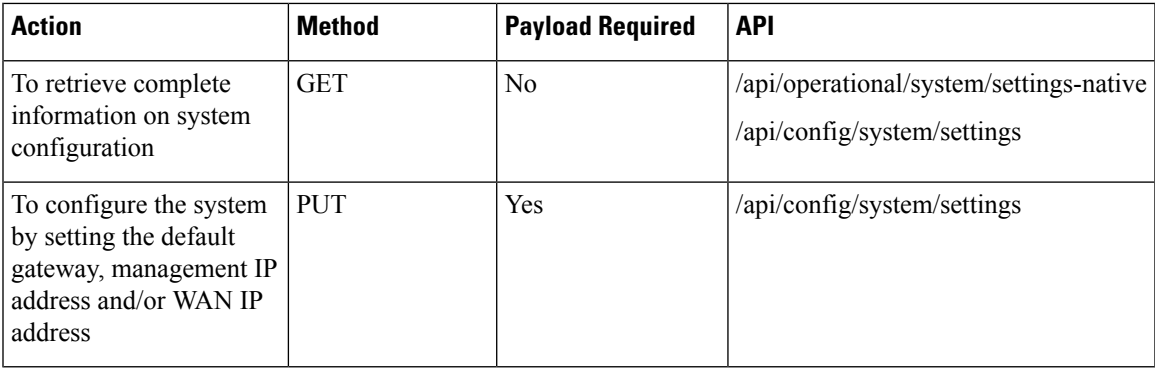

#### **Example for System Configuration Payload**

```
<system>
 <settings>
 <hostname>MyNFVIS123</hostname>
  <mgmt>
   <ip>
    <address>192.168.1.2</address>
    <netmask>255.255.255.0</netmask>
   </ip></mgmt>
  <wan>
   <dhcp/>
  </wan>
  </settings>
</system>
```
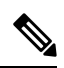

In the example, the management interface is configured with a static IP address and the WAN interface is set to DHCP. You can configure both the management and the WAN interface with static IP addresses; however, you can configure DHCP on only one of the interfaces. **Note**

#### **Table 2: Description for System Details Payload**

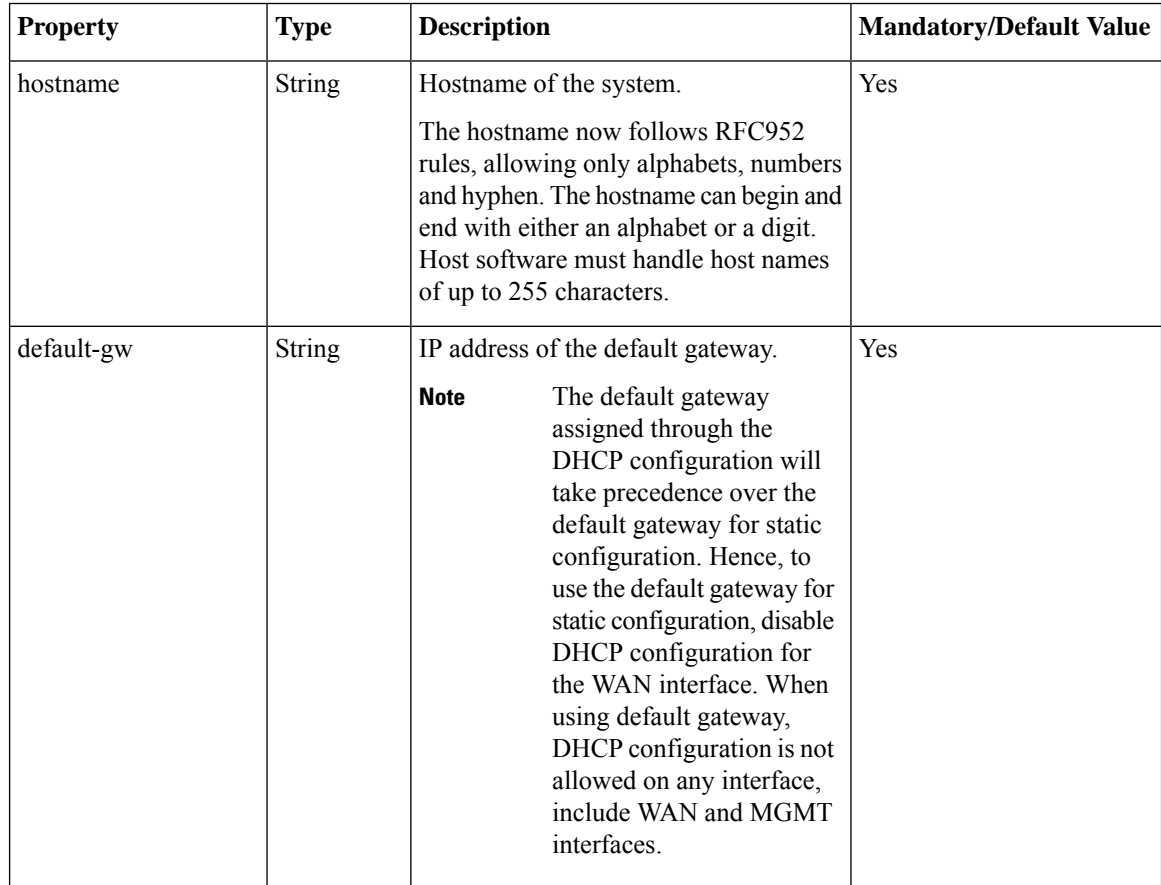

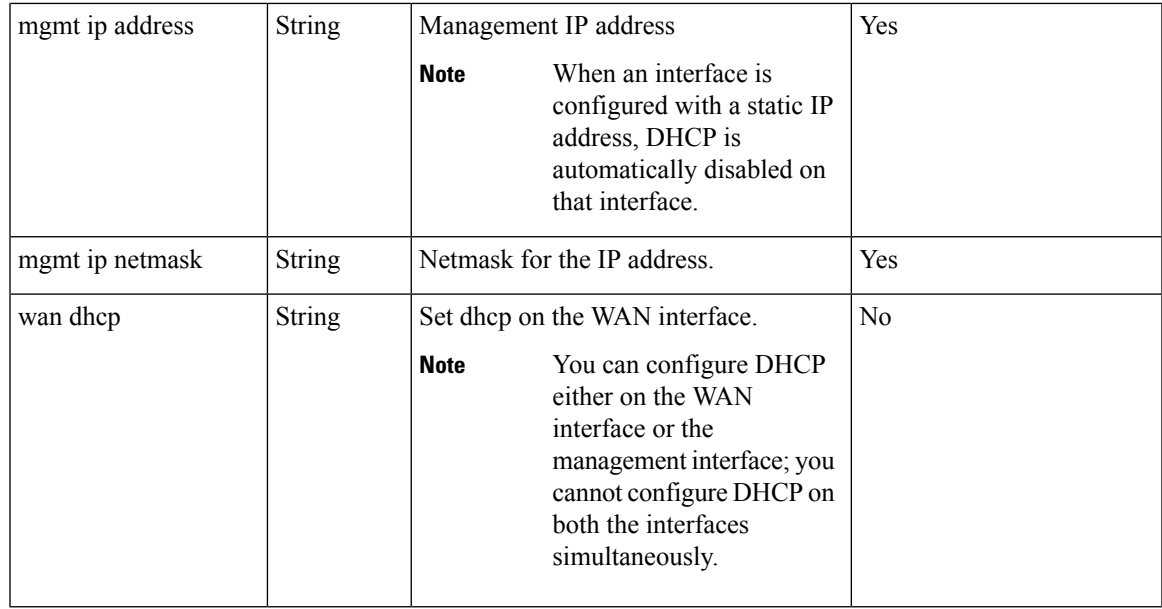

# **Example: PUT System Configuration API**

```
curl -v -u admin:admin -H "Accept:application/vnd.yang.data+xml" -H
"Content-Type:application/vnd.yang.data+xml" -k -X PUT
https://209.165.201.1/api/config/system -d
"<system>
 <settings>
  <hostname>Do3rdENCS75SettingsNoGW</hostname>
  <default-gw>172.19.183.1</default-gw>
  <mgmt>
   <ip>
    <address>172.19.183.75</address>
    <netmask>255.255.255.0</netmask>
   \langleip>
  </mgmt>
  <wan>
   <ip>
    <address>4.3.2.5</address>
    <netmask>255.255.0.0</netmask>
   \langle/ip>/wan>
 </settings>
</system>"
   Trying 209.165.201.1...
* Connected to 209.165.201.1 (172.19.183.75) port 443 (#0)
* Cipher selection: ALL:!EXPORT:!EXPORT40:!EXPORT56:!aNULL:!LOW:!RC4:@STRENGTH
* successfully set certificate verify locations:
   CAfile: /etc/pki/tls/certs/ca-bundle.crt
 CApath: none
* TLSv1.2 (OUT), TLS handshake, Client hello (1):
* TLSv1.2 (IN), TLS handshake, Server hello (2):
* NPN, negotiated HTTP1.1
* TLSv1.2 (IN), TLS handshake, Certificate (11):
* TLSv1.2 (IN), TLS handshake, Server key exchange (12):
* TLSv1.2 (IN), TLS handshake, Server finished (14):
* TLSv1.2 (OUT), TLS handshake, Client key exchange (16):
```

```
* TLSv1.2 (OUT), TLS change cipher, Client hello (1):
```

```
* TLSv1.2 (OUT), TLS handshake, Unknown (67):
* TLSv1.2 (OUT), TLS handshake, Finished (20):
* TLSv1.2 (IN), TLS change cipher, Client hello (1):
* TLSv1.2 (IN), TLS handshake, Finished (20):
* SSL connection using TLSv1.2 / ECDHE-RSA-AES256-GCM-SHA384
* Server certificate:
 subject: CN=Cisco-Enterprise-NFVIS-Self-Signed-Certificate
* start date: Sep 2 17:03:09 2016 GMT
* expire date: Aug 31 17:03:09 2026 GMT
  issuer: CN=Cisco-Enterprise-NFVIS-Self-Signed-Certificate
  SSL certificate verify result: self signed certificate (18), continuing anyway.
* Server auth using Basic with user 'admin'
> PUT /api/config/system HTTP/1.1
> Host: 172.19.183.75
> Authorization: Basic YWRtaW46YWRtaW4=
> User-Agent: curl/7.50.1
> Accept:application/vnd.yang.data+xml
> Content-Type:application/vnd.yang.data+xml
> Content-Length: 281
>
* upload completely sent off: 281 out of 281 bytes
< HTTP/1.1 204 No Content
< Server: nginx/1.6.3
< Date: Wed, 07 Sep 2016 02:43:26 GMT
< Content-Type: text/html
< Content-Length: 0
< Connection: keep-alive
< Last-Modified: Wed, 07 Sep 2016 02:43:25 GMT
< Cache-Control: private, no-cache, must-revalidate, proxy-revalidate
< Etag: 1473-216205-877863
< Pragma: no-cache
\lt* Connection #0 to host 209.165.201.1 left intact
sj22lab-as1:149>
```
### **Example: GET System Details API**

```
curl -k -v -u admin:admin -H Accept:application/vnd.yang.data+xml -H
Content-Type:application/vnd.yang.data+xml -X GET
https://209.165.201.1/api/operational/system/settings-native
Note: Unnecessary use of -X or --request, GET is already inferred.
   Trying 209.165.201.1...
* Connected to 209.165.201.1 (209.165.201.1) port 443 (#0)
* Cipher selection: ALL:!EXPORT:!EXPORT40:!EXPORT56:!aNULL:!LOW:!RC4:@STRENGTH
* successfully set certificate verify locations:
   CAfile: /etc/pki/tls/certs/ca-bundle.crt
 CApath: none
* TLSv1.2 (OUT), TLS handshake, Client hello (1):
* TLSv1.2 (IN), TLS handshake, Server hello (2):
* NPN, negotiated HTTP1.1
* TLSv1.2 (IN), TLS handshake, Certificate (11):
* TLSv1.2 (IN), TLS handshake, Server key exchange (12):
* TLSv1.2 (IN), TLS handshake, Server finished (14):
* TLSv1.2 (OUT), TLS handshake, Client key exchange (16):
* TLSv1.2 (OUT), TLS change cipher, Client hello (1):
* TLSv1.2 (OUT), TLS handshake, Unknown (67):
* TLSv1.2 (OUT), TLS handshake, Finished (20):
* TLSv1.2 (IN), TLS change cipher, Client hello (1):
* TLSv1.2 (IN), TLS handshake, Finished (20):
* SSL connection using TLSv1.2 / ECDHE-RSA-AES256-GCM-SHA384
* Server certificate:
* subject: CN=Cisco-Enterprise-NFVIS-Self-Signed-Certificate
```

```
* start date: Sep 2 17:03:09 2016 GMT
* expire date: Aug 31 17:03:09 2026 GMT
* issuer: CN=Cisco-Enterprise-NFVIS-Self-Signed-Certificate
* SSL certificate verify result: self signed certificate (18), continuing anyway.
* Server auth using Basic with user 'admin'
> GET /api/operational/system/settings-native HTTP/1.1
> Host: 172.19.183.75
> Authorization: Basic YWRtaW46YWRtaW4=
> User-Agent: curl/7.50.1
> Accept:application/vnd.yang.data+xml
> Content-Type:application/vnd.yang.data+xml
>
< HTTP/1.1 200 OK
< Server: nginx/1.6.3
< Date: Tue, 06 Sep 2016 20:35:13 GMT
< Content-Type: application/vnd.yang.data+xml
< Transfer-Encoding: chunked
< Connection: keep-alive
< Cache-Control: private, no-cache, must-revalidate, proxy-revalidate
< Pragma: no-cache
\,<\,<settings-native xmlns="http://www.cisco.com/nfv" xmlns:y="http://tail-f.com/ns/rest"
xmlns:system="http://www.cisco.com/nfv">
  <mgmt>
   <ip-info>
      <interface>MGMT</interface>
      <ipv4_address>192.168.1.2</ipv4_address>
      <netmask>255.255.255.0</netmask>
      <ipv6_address>fe80::2f2:8bff:fec3:4a54</ipv6_address>
      <prefixlen>64</prefixlen>
      <mac_address>00:f2:8b:c3:4a:54</mac_address>
      <mtu>1500</mtu>
      <txqueuelen>1000</txqueuelen>
    </ip-info>
    <stats>
      <rx_packets>12481280</rx_packets>
      <rx_bytes>14392431432</rx_bytes>
      <rx_errors>0</rx_errors>
      <rx_dropped>210</rx_dropped>
      <rx_overruns>0</rx_overruns>
      <rx frame>0</rx frame>
      <tx_packets>3080505</tx_packets>
      <tx_bytes>238975886</tx_bytes>
      <tx_errors>0</tx_errors>
      <tx_dropped>0</tx_dropped>
      <tx_overruns>0</tx_overruns>
      <tx_carrier>0</tx_carrier>
      <tx_collisions>0</tx_collisions>
    </stats>
    <dhcp>
      <enabled>false</enabled>
      <offer>false</offer>
      <interface>NA</interface>
      <fixed_address>0.0.0.0</fixed_address>
      <subnet_mask>0.0.0.0</subnet_mask>
      <gateway>0.0.0.0</gateway>
      <lease_time>0</lease_time>
      <message_type>0</message_type>
      <name_servers>NA</name_servers>
      <server_identifier>0.0.0.0</server_identifier>
      <renewal_time>0</renewal_time>
      <rebinding_time>0</rebinding_time>
      <vendor_encapsulated_options>NA</vendor_encapsulated_options>
      <domain_name>NA</domain_name>
```

```
<renew>0001-01-01T00:00:00-00:00</renew>
      <rebind>0001-01-01T00:00:00-00:00</rebind>
      <expire>0001-01-01T00:00:00-00:00</expire>
    </dhcp>
  </mgmt>
  <wan>
    <ip-info>
     <interface>wan-br</interface>
      <ipv4_address>209.165.201.22</ipv4_address>
      <netmask>255.255.255.0</netmask>
      <ipv6_address>fe80::2f2:8bff:fec3:49e0</ipv6_address>
      <prefixlen>64</prefixlen>
      <mac_address>00:f2:8b:c3:49:e0</mac_address>
      <mtu>1500</mtu>
      <txqueuelen>0</txqueuelen>
    </ip-info>
    <stats>
      <rx_packets>2971387</rx_packets>
      <rx_bytes>420208255</rx_bytes>
     <rx errors>0</rx errors>
      <rx_dropped>229</rx_dropped>
      <rx_overruns>0</rx_overruns>
      <rx frame>0</rx frame>
      <tx_packets>155</tx_packets>
      <tx_bytes>45522</tx_bytes>
      <tx_errors>0</tx_errors>
      <tx_dropped>0</tx_dropped>
      <tx_overruns>0</tx_overruns>
      <tx_carrier>0</tx_carrier>
      <tx_collisions>0</tx_collisions>
    </stats>
    <dhcp>
      <enabled>false</enabled>
      <offer>false</offer>
     <interface>NA</interface>
     <fixed_address>0.0.0.0</fixed_address>
     <subnet_mask>0.0.0.0</subnet_mask>
      <gateway>0.0.0.0</gateway>
      <lease_time>0</lease_time>
      <message_type>0</message_type>
      <name_servers>NA</name_servers>
      <server_identifier>0.0.0.0</server_identifier>
      <renewal_time>0</renewal_time>
      <rebinding_time>0</rebinding_time>
      <vendor_encapsulated_options>NA</vendor_encapsulated_options>
      <domain_name>NA</domain_name>
      <renew>0001-01-01T00:00:00-00:00</renew>
      <rebind>0001-01-01T00:00:00-00:00</rebind>
      <expire>0001-01-01T00:00:00-00:00</expire>
    </dhcp>
  </wan>
  <domain>NA</domain>
  <dns>
    <nameserver1>172.19.183.147</nameserver1>
    <nameserver2>0.0.0.0</nameserver2>
    <nameserver3>0.0.0.0</nameserver3>
  </dns>
 <hostname>Do3rdENCS75SettingsNoGW</hostname>
  <gateway>
   <ipv4_address>209.165.201.1</ipv4_address>
    <interface>MGMT</interface>
  </gateway>
</settings-native>
* Connection #0 to host 209.165.201.1 left intact
```
# <span id="page-6-0"></span>**System Routes APIs**

#### **Table 3: System Routes APIs**

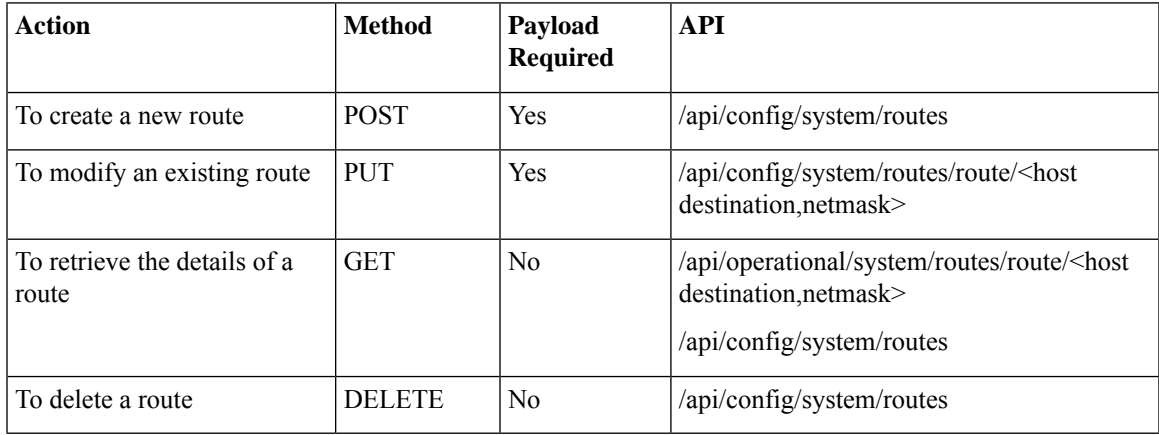

#### **Example for System Routes Payload**

```
<route>
<destination>209.165.201.1</destination>
 <prefixlen>16</prefixlen>
<dev>lan-br</dev>
</route>
```
#### **Table 4: System Routes Payload Description**

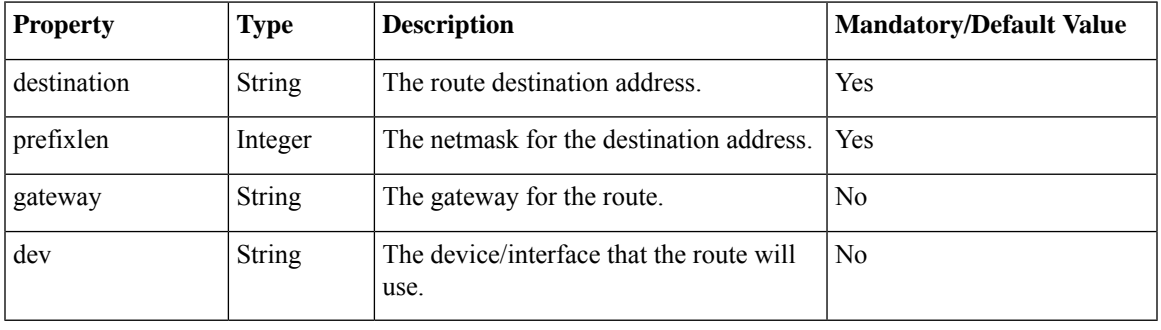

Though only the destination and prefixlen are mandatory parameters for creating a route, a valid route requires that you specify the gateway or the interface or both. **Note**

# **Example: POST System Route API**

To create a new route:

curl -k -v -u "admin:admin" -H "Accept:application/vnd.yang.data+xml" -H

```
"Content-Type:application/vnd.yang.data+xml" -X POST
https://209.165.201.1/api/config/system/routes -d
"<route><destination>209.165.201.5</destination><prefixlen>16</prefixlen></route>"
   Trying 209.165.201.1...
* Connected to 209.165.201.1 (209.165.201.1) port 443 (#0)
* Cipher selection: ALL:!EXPORT:!EXPORT40:!EXPORT56:!aNULL:!LOW:!RC4:@STRENGTH
* successfully set certificate verify locations:
   CAfile: /etc/pki/tls/certs/ca-bundle.crt
 CApath: none
* TLSv1.2 (OUT), TLS handshake, Client hello (1):
* TLSv1.2 (IN), TLS handshake, Server hello (2):
* NPN, negotiated HTTP1.1
* TLSv1.2 (IN), TLS handshake, Certificate (11):
* TLSv1.2 (IN), TLS handshake, Server key exchange (12):
* TLSv1.2 (IN), TLS handshake, Server finished (14):
* TLSv1.2 (OUT), TLS handshake, Client key exchange (16):
* TLSv1.2 (OUT), TLS change cipher, Client hello (1):
* TLSv1.2 (OUT), TLS handshake, Unknown (67):
* TLSv1.2 (OUT), TLS handshake, Finished (20):
* TLSv1.2 (IN), TLS change cipher, Client hello (1):
* TLSv1.2 (IN), TLS handshake, Finished (20):
* SSL connection using TLSv1.2 / ECDHE-RSA-AES256-GCM-SHA384
* Server certificate:
 subject: CN=Cisco-Enterprise-NFVIS-Self-Signed-Certificate
  start date: Aug 27 06:20:53 2016 GMT
  expire date: Aug 25 06:20:53 2026 GMT
  issuer: CN=Cisco-Enterprise-NFVIS-Self-Signed-Certificate
  SSL certificate verify result: self signed certificate (18), continuing anyway.
* Server auth using Basic with user 'admin'
> POST /api/config/system/routes HTTP/1.1
> Host: 209.165.201.1
> Authorization: Basic YWRtaW46YWRtaW4=
> User-Agent: curl/7.50.1
> Accept:application/vnd.yang.data+xml
> Content-Type:application/vnd.yang.data+xml
> Content-Length: 75
>
* upload completely sent off: 75 out of 75 bytes
< HTTP/1.1 201 Created
< Server: nginx/1.6.3
< Date: Sat, 27 Aug 2016 08:54:50 GMT
< Content-Type: text/html
< Content-Length: 0
< Location: https://209.165.201.1/api/config/system/routes/route/21.1.0.0,16
< Connection: keep-alive
< Last-Modified: Sat, 27 Aug 2016 08:54:49 GMT
< Cache-Control: private, no-cache, must-revalidate, proxy-revalidate
< Etag: 1472-288089-901692
< Pragma: no-cache
\lt* Connection #0 to host 209.165.201.1 left intact
```
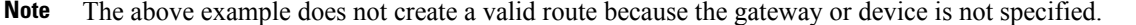

## **Example: PUT System Route API**

curl -k -v -u "admin:admin" -H "Accept:application/vnd.yang.data+xml" -H "Content-Type:application/vnd.yang.data+xml" -X **PUT**

```
https://209.165.201.1/api/config/system/routes/route/21.1.0.0,16 -d
"<route><destination>21.1.0.0</destination><prefixlen>16</prefixlen><dev>lan-br</dev></route>"
   Trying 209.165.201.1...
* Connected to 209.165.201.1 (209.165.201.1) port 443 (#0)
* Cipher selection: ALL:!EXPORT:!EXPORT40:!EXPORT56:!aNULL:!LOW:!RC4:@STRENGTH
* successfully set certificate verify locations:
   CAfile: /etc/pki/tls/certs/ca-bundle.crt
 CApath: none
* TLSv1.2 (OUT), TLS handshake, Client hello (1):
* TLSv1.2 (IN), TLS handshake, Server hello (2):
* NPN, negotiated HTTP1.1
* TLSv1.2 (IN), TLS handshake, Certificate (11):
* TLSv1.2 (IN), TLS handshake, Server key exchange (12):
* TLSv1.2 (IN), TLS handshake, Server finished (14):
* TLSv1.2 (OUT), TLS handshake, Client key exchange (16):
* TLSv1.2 (OUT), TLS change cipher, Client hello (1):
* TLSv1.2 (OUT), TLS handshake, Unknown (67):
* TLSv1.2 (OUT), TLS handshake, Finished (20):
* TLSv1.2 (IN), TLS change cipher, Client hello (1):
* TLSv1.2 (IN), TLS handshake, Finished (20):
* SSL connection using TLSv1.2 / ECDHE-RSA-AES256-GCM-SHA384
* Server certificate:
  subject: CN=Cisco-Enterprise-NFVIS-Self-Signed-Certificate
  start date: Aug 27 06:20:53 2016 GMT
* expire date: Aug 25 06:20:53 2026 GMT
  issuer: CN=Cisco-Enterprise-NFVIS-Self-Signed-Certificate
* SSL certificate verify result: self signed certificate (18), continuing anyway.
* Server auth using Basic with user 'admin'
> PUT /api/config/system/routes/route/21.1.0.0,16 HTTP/1.1
> Host: 209.165.201.1
> Authorization: Basic YWRtaW46YWRtaW4=
> User-Agent: curl/7.50.1
> Accept:application/vnd.yang.data+xml
> Content-Type:application/vnd.yang.data+xml
> Content-Length: 92
>
* upload completely sent off: 92 out of 92 bytes
< HTTP/1.1 204 No Content
< Server: nginx/1.6.3
< Date: Sat, 27 Aug 2016 09:00:45 GMT
< Content-Type: text/html
< Content-Length: 0
< Connection: keep-alive
< Last-Modified: Sat, 27 Aug 2016 09:00:45 GMT
< Cache-Control: private, no-cache, must-revalidate, proxy-revalidate
< Etag: 1472-288445-682999
< Pragma: no-cache
\lt* Connection #0 to host 209.165.201.1 left intact
```
# **Example: GET System Route API**

To get route details and operational status for all routes:

```
curl -k -v -u "admin:admin" -X GET "https://209.165.201.1/api/operational/system/routes?deep"
Note: Unnecessary use of -X or --request, GET is already inferred.
   Trying 209.165.201.1...
* Connected to 209.165.201.1 (209.165.201.1) port 443 (#0)
* Cipher selection: ALL:!EXPORT:!EXPORT40:!EXPORT56:!aNULL:!LOW:!RC4:@STRENGTH
* successfully set certificate verify locations:
   CAfile: /etc/pki/tls/certs/ca-bundle.crt
  CApath: none
```

```
* TLSv1.2 (OUT), TLS handshake, Client hello (1):
* TLSv1.2 (IN), TLS handshake, Server hello (2):
* NPN, negotiated HTTP1.1
* TLSv1.2 (IN), TLS handshake, Certificate (11):
* TLSv1.2 (IN), TLS handshake, Server key exchange (12):
* TLSv1.2 (IN), TLS handshake, Server finished (14):
* TLSv1.2 (OUT), TLS handshake, Client key exchange (16):
* TLSv1.2 (OUT), TLS change cipher, Client hello (1):
* TLSv1.2 (OUT), TLS handshake, Unknown (67):
* TLSv1.2 (OUT), TLS handshake, Finished (20):
* TLSv1.2 (IN), TLS change cipher, Client hello (1):
* TLSv1.2 (IN), TLS handshake, Finished (20):
* SSL connection using TLSv1.2 / ECDHE-RSA-AES256-GCM-SHA384
* Server certificate:
* subject: CN=Cisco-Enterprise-NFVIS-Self-Signed-Certificate
  start date: Aug 27 06:20:53 2016 GMT
  expire date: Aug 25 06:20:53 2026 GMT
  issuer: CN=Cisco-Enterprise-NFVIS-Self-Signed-Certificate
* SSL certificate verify result: self signed certificate (18), continuing anyway.
* Server auth using Basic with user 'admin'
> GET /api/operational/system/routes?deep HTTP/1.1
> Host: 209.165.201.1
> Authorization: Basic YWRtaW46YWRtaW4=
> User-Agent: curl/7.50.1
> Accept: */*
>
< HTTP/1.1 200 OK
< Server: nginx/1.6.3
< Date: Sat, 27 Aug 2016 09:07:19 GMT
< Content-Type: application/vnd.yang.data+xml
< Transfer-Encoding: chunked
< Connection: keep-alive
< Cache-Control: private, no-cache, must-revalidate, proxy-revalidate
< Pragma: no-cache
\lt<routes xmlns="http://www.cisco.com/nfv" xmlns:y="http://tail-f.com/ns/rest"
xmlns:system="http://www.cisco.com/nfv">
  <route>
    <destination>192.0.2.4</destination>
    <prefixlen>16</prefixlen>
    <gateway>192.0.2.1</gateway>
    <dev>lan-br</dev>
    <status>Success</status>
  \langle /route>
  <route>
    <destination>192.0.2.5</destination>
    <prefixlen>16</prefixlen>
    <gateway>192.0.2.11</gateway>
    <dev>lan-br</dev>
    <status>Success</status>
  </route>
</routes>
* Connection #0 to host 209.165.201.1 left intact
```
## **Example: DELETE System Route API**

```
curl -k -v -u "admin:admin" -H "Accept:application/vnd.yang.data+xml" -H
"Content-Type:application/vnd.yang.data+xml" -X DELETE
https://209.165.201.1/api/config/system/routes -d
"<route><destination>21.1.0.0</destination><prefixlen>16</prefixlen></route>"
* Trying 209.165.201.1...
```

```
* Connected to 209.165.201.1 (209.165.201.1) port 443 (#0)
* Cipher selection: ALL:!EXPORT:!EXPORT40:!EXPORT56:!aNULL:!LOW:!RC4:@STRENGTH
* successfully set certificate verify locations:
   CAfile: /etc/pki/tls/certs/ca-bundle.crt
  CApath: none
* TLSv1.2 (OUT), TLS handshake, Client hello (1):
* TLSv1.2 (IN), TLS handshake, Server hello (2):
* NPN, negotiated HTTP1.1
* TLSv1.2 (IN), TLS handshake, Certificate (11):
* TLSv1.2 (IN), TLS handshake, Server key exchange (12):
* TLSv1.2 (IN), TLS handshake, Server finished (14):
* TLSv1.2 (OUT), TLS handshake, Client key exchange (16):
* TLSv1.2 (OUT), TLS change cipher, Client hello (1):
* TLSv1.2 (OUT), TLS handshake, Unknown (67):
* TLSv1.2 (OUT), TLS handshake, Finished (20):
* TLSv1.2 (IN), TLS change cipher, Client hello (1):
* TLSv1.2 (IN), TLS handshake, Finished (20):
* SSL connection using TLSv1.2 / ECDHE-RSA-AES256-GCM-SHA384
* Server certificate:
* subject: CN=Cisco-Enterprise-NFVIS-Self-Signed-Certificate
  start date: Aug 27 06:20:53 2016 GMT
   expire date: Aug 25 06:20:53 2026 GMT
   issuer: CN=Cisco-Enterprise-NFVIS-Self-Signed-Certificate
* SSL certificate verify result: self signed certificate (18), continuing anyway.
* Server auth using Basic with user 'admin'
> DELETE /api/config/system/routes HTTP/1.1
> Host: 209.165.201.1
> Authorization: Basic YWRtaW46YWRtaW4=
> User-Agent: curl/7.50.1
> Accept:application/vnd.yang.data+xml
> Content-Type:application/vnd.yang.data+xml
> Content-Length: 75
>
* upload completely sent off: 75 out of 75 bytes
< HTTP/1.1 204 No Content
< Server: nginx/1.6.3
< Date: Sat, 27 Aug 2016 08:43:52 GMT
< Content-Type: text/html
< Content-Length: 0
< Connection: keep-alive
< Last-Modified: Sat, 27 Aug 2016 08:43:52 GMT
< Cache-Control: private, no-cache, must-revalidate, proxy-revalidate
< Etag: 1472-287432-946952
< Pragma: no-cache
\leq* Connection #0 to host 209.165.201.1 left intact
```
# <span id="page-10-0"></span>**VLAN APIs**

The management VLAN is configured on the WAN interface.

#### **Table 5: VLAN APIs**

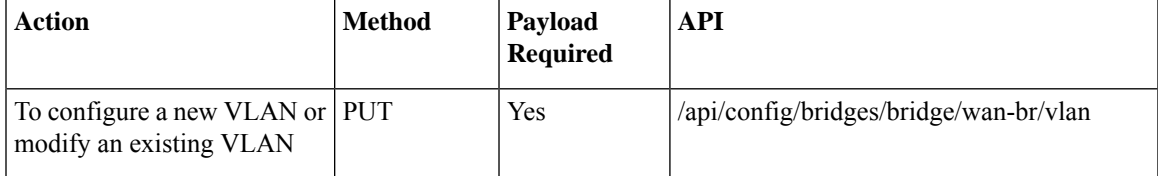

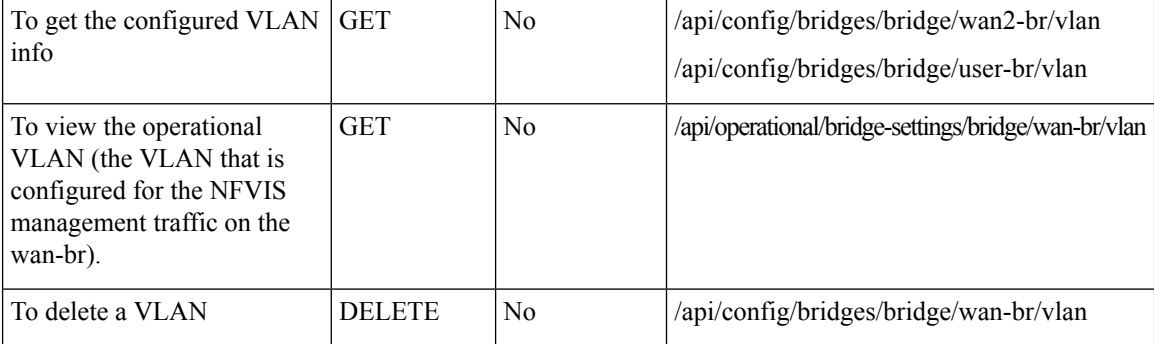

#### **Example for VLAN Payload**

<vlan> <vlan-id> </vlan>

The valid range for VLAN is from 1 to 4094.

## **Example: PUT VLAN API**

Use the PUT VLAN API to create a new VLAN or modify an existing VLAN. When you modify a VLAN, the existing VLAN ID is replaced with the modified VLAN ID.

```
curl -k -v -u admin:Cisco#123 -H Accept:application/vnd.yang.data+xml -H
Content-Type:application/vnd.yang.data+xml -k -X
PUT https://192.0.2.2/api/config/bridges/bridge/wan-br/vlan -d "<vlan>120</vlan>"
   * Trying 192.0.2.2...
```
- \* Connected to 192.0.2.2 (192.0.2.2) port 443 (#0)
- \* Cipher selection: ALL:!EXPORT:!EXPORT40:!EXPORT56:!aNULL:!LOW:!RC4:@STRENGTH
- \* successfully set certificate verify locations:
- CAfile: /etc/pki/tls/certs/ca-bundle.crt

CApath: none

- \* TLSv1.0 (OUT), TLS handshake, Client hello (1):
- \* TLSv1.0 (IN), TLS handshake, Server hello (2):
- \* TLSv1.0 (IN), TLS handshake, Certificate (11):
- \* TLSv1.0 (IN), TLS handshake, Server key exchange (12):
- \* TLSv1.0 (IN), TLS handshake, Server finished (14):
- \* TLSv1.0 (OUT), TLS handshake, Client key exchange (16):
- \* TLSv1.0 (OUT), TLS change cipher, Client hello (1):
- \* TLSv1.0 (OUT), TLS handshake, Finished (20):
- \* TLSv1.0 (IN), TLS change cipher, Client hello (1):
- \* TLSv1.0 (IN), TLS handshake, Finished (20):

```
* SSL connection using TLSv1.0 / DHE-RSA-AES256-SHA
```
- \* Server certificate:
- subject: CN=Cisco-Enterprise-NFVIS-Self-Signed-Certificate
- \* start date: Feb 15 23:33:39 2017 GMT
- \* expire date: Feb 13 23:33:39 2027 GMT
- \* issuer: CN=Cisco-Enterprise-NFVIS-Self-Signed-Certificate
- \* SSL certificate verify result: self signed certificate (18), continuing anyway.
- \* Server auth using Basic with user 'admin'
- > PUT /api/config/system/settings/wan/vlan HTTP/1.1
- > Host: 192.0.2.2
- > Authorization: Basic YWRtaW46Q2lzY28jMTIz
- > User-Agent: curl/7.49.1
- > Accept:application/vnd.yang.data+xml
- > Content-Type:application/vnd.yang.data+xml
- > Content-Length: 16
- >
- \* upload completely sent off: 16 out of 16 bytes
- < HTTP/1.1 204 No Content
- < Server: nginx/1.10.1
- < Date: Thu, 16 Feb 2017 22:24:44 GMT
- < Content-Type: text/html
- < Content-Length: 0
- < Connection: keep-alive
- < Last-Modified: Thu, 16 Feb 2017 22:24:36 GMT
- < Cache-Control: private, no-cache, must-revalidate, proxy-revalidate
- < Etag: 1487-283876-32584
- < Pragma: no-cache

## **Example: GET VLAN API**

Use this GET API to view the configured VLAN information.

```
curl -k -v -u admin:Cisco#123 -H Accept:application/vnd.yang.data+xml -H
Content-Type:application/xml -k -X
```
 $\mathbf I$ 

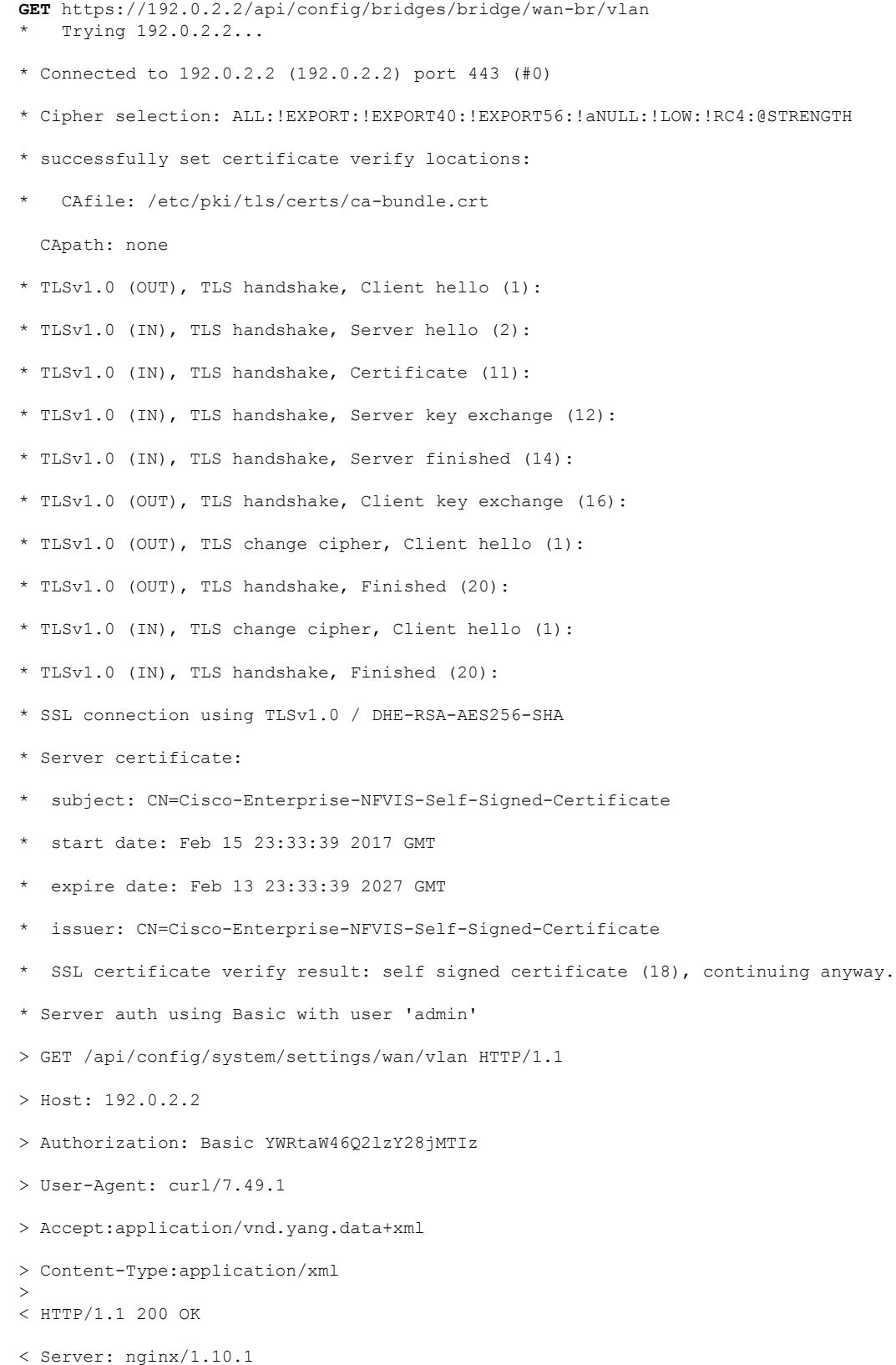

< Date: Thu, 16 Feb 2017 22:43:21 GMT

- < Content-Type: application/vnd.yang.data+xml
- < Transfer-Encoding: chunked
- < Connection: keep-alive
- < Last-Modified: Thu, 16 Feb 2017 22:24:36 GMT
- < Cache-Control: private, no-cache, must-revalidate, proxy-revalidate
- < Etag: 1487-283876-32584
- < Pragma: no-cache

Use this GET API to view the operational VLAN (the VLAN that is configured for the NFVIS management traffic on the wan-br).

```
curl -k -v -u admin:Cisco#123 -H Accept:application/vnd.yang.data+xml -H
Content-Type:application/xml -k -X
GET https://192.0.2.2/api/operational/bridge-settings/wan-br/vlan
   * Trying 192.0.2.2...
* Connected to 192.0.2.2 (192.0.2.2) port 443 (#0)
* Cipher selection: ALL:!EXPORT:!EXPORT40:!EXPORT56:!aNULL:!LOW:!RC4:@STRENGTH
* successfully set certificate verify locations:
   CAfile: /etc/pki/tls/certs/ca-bundle.crt
  CApath: none
* TLSv1.0 (OUT), TLS handshake, Client hello (1):
* TLSv1.0 (IN), TLS handshake, Server hello (2):
* TLSv1.0 (IN), TLS handshake, Certificate (11):
* TLSv1.0 (IN), TLS handshake, Server key exchange (12):
* TLSv1.0 (IN), TLS handshake, Server finished (14):
* TLSv1.0 (OUT), TLS handshake, Client key exchange (16):
* TLSv1.0 (OUT), TLS change cipher, Client hello (1):
* TLSv1.0 (OUT), TLS handshake, Finished (20):
* TLSv1.0 (IN), TLS change cipher, Client hello (1):
* TLSv1.0 (IN), TLS handshake, Finished (20):
* SSL connection using TLSv1.0 / DHE-RSA-AES256-SHA
* Server certificate:
* subject: CN=Cisco-Enterprise-NFVIS-Self-Signed-Certificate
 start date: Feb 15 23:33:39 2017 GMT
```

```
* issuer: CN=Cisco-Enterprise-NFVIS-Self-Signed-Certificate
* SSL certificate verify result: self signed certificate (18), continuing anyway.
* Server auth using Basic with user 'admin'
> GET /api/operational/system/settings-native/wan/vlan HTTP/1.1
> Host: 192.0.2.2
> Authorization: Basic YWRtaW46Q2lzY28jMTIz
> User-Agent: curl/7.49.1
> Accept:application/vnd.yang.data+xml
> Content-Type:application/xml
>
< HTTP/1.1 200 OK
< Server: nginx/1.10.1
< Date: Thu, 16 Feb 2017 22:44:37 GMT
< Content-Type: application/vnd.yang.data+xml
< Transfer-Encoding: chunked
< Connection: keep-alive
< Cache-Control: private, no-cache, must-revalidate, proxy-revalidate
< Pragma: no-cache
\lt<vlan xmlns="http://www.cisco.com/nfv" xmlns:y="http://tail-f.com/ns/rest"
xmlns:system="http://www.cisco.com/nfv">
```
\* expire date: Feb 13 23:33:39 2027 GMT

```
<tag>120</tag>
</vlan>
```
# **Example: DELETE VLAN API**

```
curl -k -v -u admin:Cisco#123 -H Accept:application/vnd.yang.data+xml -H
Content-Type:application/vnd.yang.data+xml -k -X
DELETE https://192.0.2.2/api/config/bridges/bridge/wan-br/vlan
  * Trying 192.0.2.2...
* Connected to 192.0.2.2 (192.0.2.2) port 443 (#0)
* Cipher selection: ALL:!EXPORT:!EXPORT40:!EXPORT56:!aNULL:!LOW:!RC4:@STRENGTH
* successfully set certificate verify locations:
* CAfile: /etc/pki/tls/certs/ca-bundle.crt
```
CApath: none

- \* TLSv1.0 (OUT), TLS handshake, Client hello (1):
- \* TLSv1.0 (IN), TLS handshake, Server hello (2):
- \* TLSv1.0 (IN), TLS handshake, Certificate (11):
- \* TLSv1.0 (IN), TLS handshake, Server key exchange (12):
- \* TLSv1.0 (IN), TLS handshake, Server finished (14):
- \* TLSv1.0 (OUT), TLS handshake, Client key exchange (16):
- \* TLSv1.0 (OUT), TLS change cipher, Client hello (1):
- \* TLSv1.0 (OUT), TLS handshake, Finished (20):
- \* TLSv1.0 (IN), TLS change cipher, Client hello (1):
- \* TLSv1.0 (IN), TLS handshake, Finished (20):
- \* SSL connection using TLSv1.0 / DHE-RSA-AES256-SHA
- \* Server certificate:
- \* subject: CN=Cisco-Enterprise-NFVIS-Self-Signed-Certificate
- \* start date: Feb 15 23:33:39 2017 GMT
- \* expire date: Feb 13 23:33:39 2027 GMT
- \* issuer: CN=Cisco-Enterprise-NFVIS-Self-Signed-Certificate
- \* SSL certificate verify result: self signed certificate (18), continuing anyway.
- \* Server auth using Basic with user 'admin'
- > DELETE /api/config/system/settings/wan/vlan HTTP/1.1
- > Host: 192.0.2.2
- > Authorization: Basic YWRtaW46Q2lzY28jMTIz
- > User-Agent: curl/7.49.1
- > Accept:application/vnd.yang.data+xml
- > Content-Type:application/vnd.yang.data+xml
- > < HTTP/1.1 204 No Content
- < Server: nginx/1.10.1
- < Date: Thu, 16 Feb 2017 22:48:59 GMT
- < Content-Type: text/html
- < Content-Length: 0
- < Connection: keep-alive
- < Last-Modified: Thu, 16 Feb 2017 22:48:50 GMT

```
< Cache-Control: private, no-cache, must-revalidate, proxy-revalidate
```

```
< Etag: 1487-285330-811423
```

```
< Pragma: no-cache
```
# <span id="page-17-0"></span>**User Management APIs**

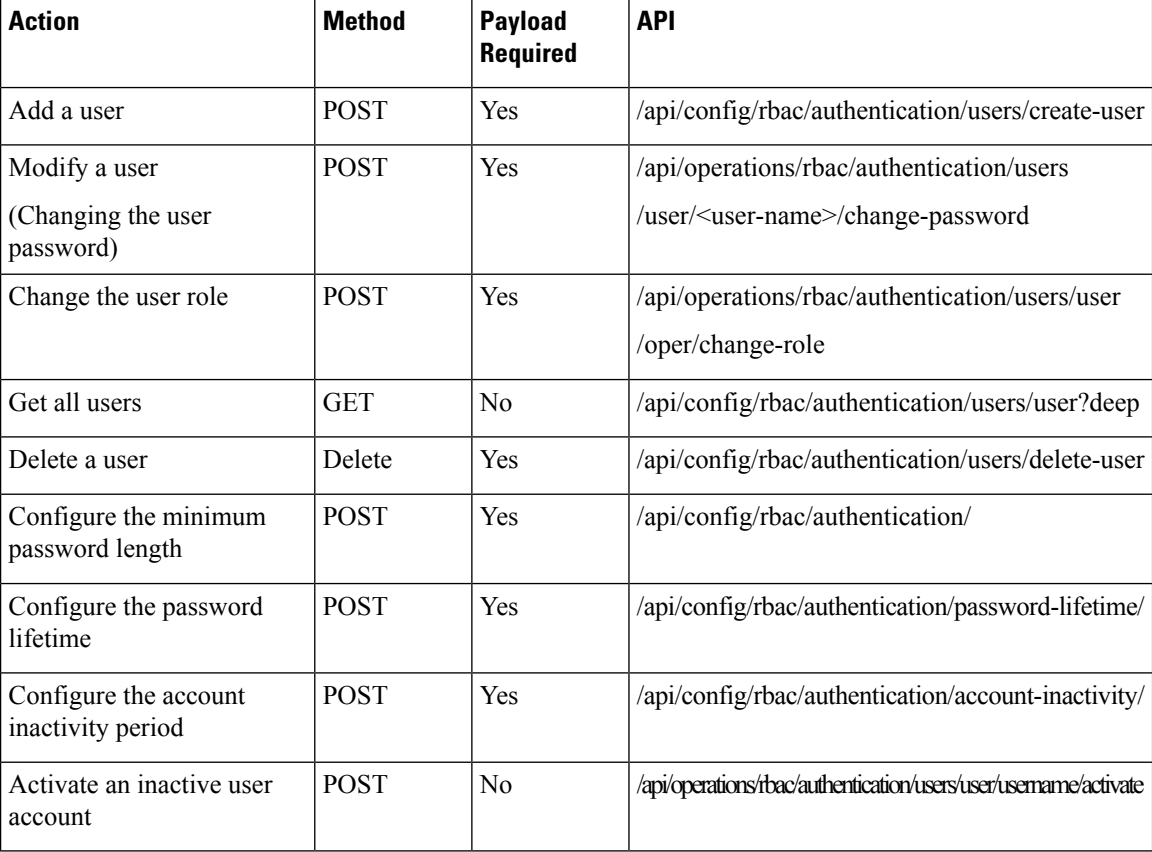

#### **Example for Add User Payload**

```
<input>
<name>testuser</name>
<password>Test123#</password>
<role>operators</role>
</input>
```
#### **Example for Change Role Payload**

```
<input>
<old-role>auditors</old-role>
<new-role>operators</new-role>
</input>
```
#### **Example for Change Password Payload**

```
<input>
 <old-password>Hello123#</old-password>
 <new-password>Hello123$</new-password>
<confirm-password>Hello123$</confirm-password>
</input>
```
#### **Example for Minimum Password Length Payload**

<min-pwd-length>9</min-pwd-length>

#### **Example for Password Lifetime Payload**

```
<enforce>true</enforce>
<min-days>7</min-days>
<max-days>30</max-days>
```
#### **Example for Account Inactivity Period Payload**

<enforce>true</enforce> <inactivity-days>50</inactivity-days>

#### **Table 6: User Management API Payload Description**

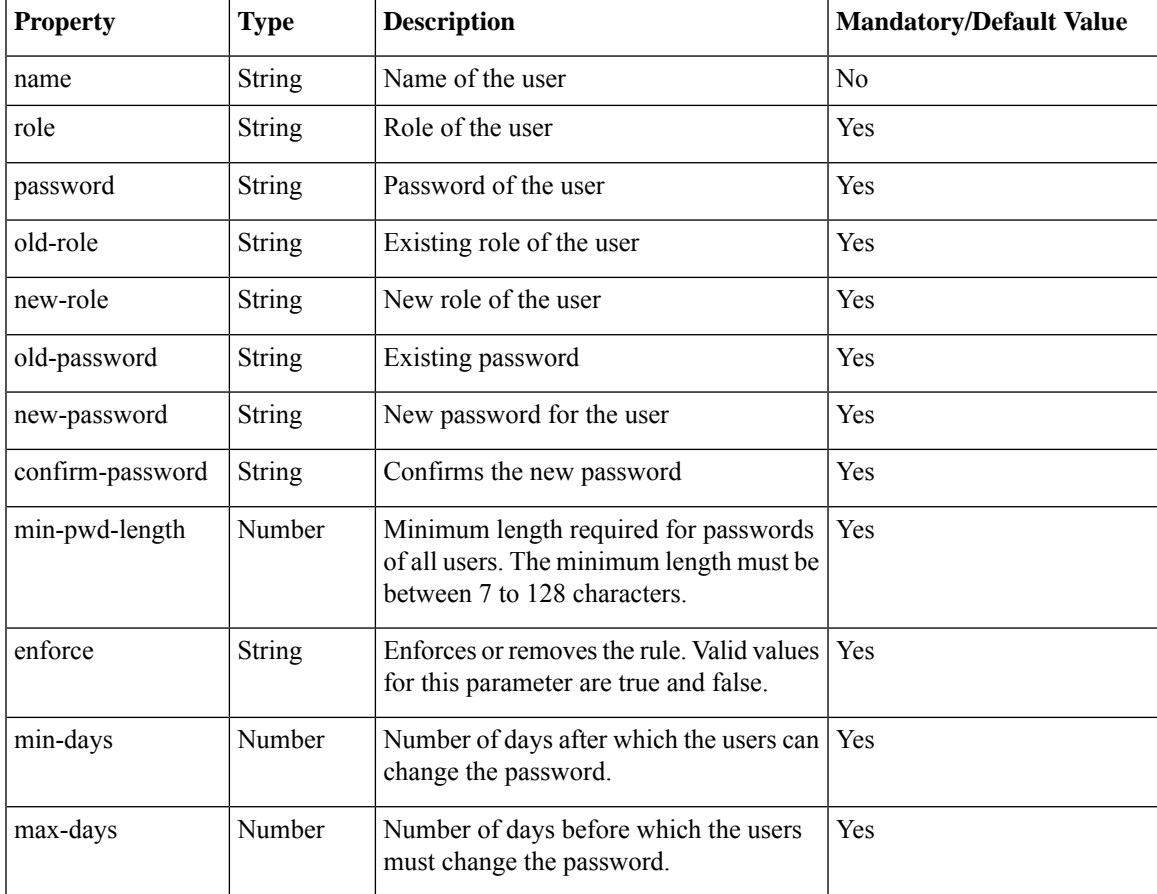

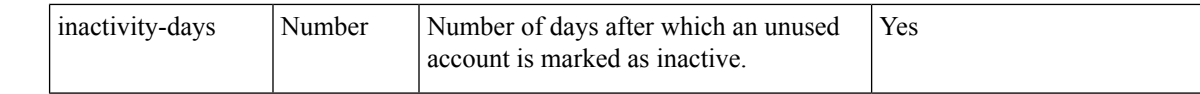

## **Example: POST Add User API**

curl -X **POST** -v -k -u admin:Admin123\$ https://209.165.201.1/api/operations/rbac/authentication/users/create-user -H Content-Type:application/vnd.yang.data+xml -d"<input><name>testname</name><password>Hello123#</password><role>operators</role></input>"

## **Example: POST Change Role API**

```
curl -X POST -v -k -u admin:Cisco123#
https://209.165.201.1/api/operations/rbac/authentication/users/user/oper/change-role
 -H Content-Type:application/vnd.yang.data+xml -d
"<input><old-role>auditors</old-role><new-role>operators</new-role></input>"
   Trying 209.165.201.1...
* Connected to 209.165.201.1 (209.165.201.1) port 443 (#0)
* TLS 1.2 connection using TLS_ECDHE_RSA_WITH_AES_256_GCM_SHA384
* Server certificate: Cisco-Enterprise-NFVIS-Self-Signed-Certificate
* Server auth using Basic with user 'admin'
> POST /api/operations/rbac/authentication/users/user/oper/change-role HTTP/1.1
> Host: 209.165.201.1
> Authorization: Basic YWRtaW46Q2lzY28xMjMj
> User-Agent: curl/7.43.0
> Accept: */*
> Content-Type:application/vnd.yang.data+xml
> Content-Length: 74
>
* upload completely sent off: 74 out of 74 bytes
< HTTP/1.1 204 No Content
< Server: nginx/1.10.1
< Date: Thu, 16 Feb 2017 20:51:03 GMT
< Content-Type: text/html
< Content-Length: 0
< Connection: keep-alive
< Cache-Control: private, no-cache, must-revalidate, proxy-revalidate
< Pragma: no-cache
```
## **Example: POST Change Password API**

```
curl -X POST -v -k -u admin:Admin123#
https://209.165.201.1/api/operations/rbac/authentication/users/user/testuser12/change-password
 -HContent-Type:application/vnd.yang.data+xml -d
"<input><old-password>Hello123#</old-password><new-password>Hello123$</new-password>
<confirm-password>Hello123$</confirm-password></input>"
 Trving 209.165.201.1...
* Connected to 209.165.201.1 (209.165.201.1) port 443 (#0)
* TLS 1.2 connection using TLS_ECDHE_RSA_WITH_AES_256_GCM_SHA384
* Server certificate: Cisco-Enterprise-NFVIS-Self-Signed-Certificate
* Server auth using Basic with user 'admin'
> POST /api/operations/rbac/authentication/users/user/testuser12/change-password HTTP/1.1
```

```
> Host: 209.165.201.1
> Authorization: Basic YWRtaW46Q2lzY28xMjMj
> User-Agent: curl/7.43.0
> Accept: */*
> Content-Type:application/vnd.yang.data+xml
> Content-Length: 137
>
* upload completely sent off: 137 out of 137 bytes
< HTTP/1.1 204 No Content
< Server: nginx/1.6.3
< Date: Thu, 22 Dec 2016 19:05:10 GMT
< Content-Type: text/html
< Content-Length: 0
< Connection: keep-alive
< Cache-Control: private, no-cache, must-revalidate, proxy-revalidate
< Pragma: no-cache
\lt
```
## **Example: GET Users API**

```
curl -X GET -v -k -u "admin:Admin123#" -H "Content-Type: application/vnd.yang.collection+xml"
 -H "Accept: application/vnd.yang.collection+xml"
 "https://209.165.201.1/api/config/rbac/authentication/users/user?deep"
<collection xmlns:y="http://tail-f.com/ns/rest">
  <user xmlns="http://www.cisco.com/nfv/rbac">
    <name>admin</name>
    <role>administrators</role>
    <password>$7$K1dMMts4XHgdT//+YGlrrqh4YCZvYye4</password>
    <y:operations>
```
<change-password>/api/config/rbac/authentication/users/user/admin/\_operations/change-password</change-password>

<change-role>/api/config/rbac/authentication/users/user/admin/\_operations/change-role</change-role>

```
</y:operations>
</user>
<user xmlns="http://www.cisco.com/nfv/rbac">
  <name>oper</name>
 <role>administrators</role>
  <password>$7$u76ZWuWU1Kn+gCPsImgEKpBkavgziDuO</password>
  <y:operations>
```
<change-password>/api/config/rbac/authentication/users/user/oper/\_operations/change-password</change-password>

<change-role>/api/config/rbac/authentication/users/user/oper/\_operations/change-role</change-role>

```
</y:operations>
</user>
<user xmlns="http://www.cisco.com/nfv/rbac">
  <name>testuser12</name>
  <role>administrators</role>
  <password>$7$YhK1LGI2HTjzCTBVDZ8lxfWxTvqjjcvN</password>
  <y:operations>
```
<change-password>/api/config/rbac/authentication/users/user/testuser12/\_operations/change-password</change-password>

<change-role>/api/config/rbac/authentication/users/user/testuser12/\_operations/change-role</change-role>

```
</y:operations>
  \langle/user>
</collection>
```
### **Example: Delete User API**

curl -X **POST** -v -k -u admin:Admin123# https://209.165.201.1/api/operations/rbac/authentication/users/delete-user -H Content-Type:application/vnd.yang.data+xml -d"<input><name>testname</name></input>"

# **Example: POST Configure Minimum Password Length**

```
curl -X POST -v -k -u admin:Admin123# https://209.165.201.1/api/config/rbac/authentication/
 -H Content-Type:application/vnd.yang.data+xml –d "<min-pwd-length>9</min-pwd-length>"
   * Trying 209.165.201.1...
* Connected to 209.165.201.1 (209.165.201.1) port 443 (#0)
* TLS 1.2 connection using TLS_ECDHE_RSA_WITH_AES_256_GCM_SHA384
* Server certificate: nfvis
* Server auth using Basic with user 'admin'
> POST /api/config/rbac/authentication/ HTTP/1.1
> Host: 209.165.201.1
> Authorization: Basic YWRtaW46QWRtaW4jMTIz
> User-Agent: curl/7.43.0
> Accept: */*
> Content-Type:application/vnd.yang.data+xml
> Content-Length: 34
>
* upload completely sent off: 34 out of 34 bytes
< HTTP/1.1 204 No Content
< Server: nginx
< Date: Tue, 31 Oct 2017 11:56:36 GMT
< Content-Type: text/html
< Content-Length: 0
< Connection: keep-alive
< Cache-Control: private, no-cache, must-revalidate, proxy-revalidate
< Pragma: no-cache
\lt* Connection #0 to host 209.165.201.1 left intact
```
### **Examples: POST Configure Password Lifetime**

```
curl -X POST -v -k -u admin:Admin#123
https://209.165.201.1/api/config/rbac/authentication/password-lifetime/ -H
Content-Type:application/vnd.yang.data+xml -d "<enforce>true</enforce>"
* Trying 209.165.201.1...
* Connected to 209.165.201.1 (209.165.201.1) port 443 (#0)
* TLS 1.2 connection using TLS_ECDHE_RSA_WITH_AES_256_GCM_SHA384
* Server certificate: nfvis
* Server auth using Basic with user 'admin'
> POST /api/config/rbac/authentication/password-lifetime/ HTTP/1.1
> Host: 209.165.201.1
> Authorization: Basic YWRtaW46QWRtaW4jMTIz
> User-Agent: curl/7.43.0
> Accept: */*
> Content-Type:application/vnd.yang.data+xml
> Content-Length: 23
```
>

\* upload completely sent off: 23 out of 23 bytes < HTTP/1.1 204 No Content < Server: nginx < Date: Tue, 31 Oct 2017 11:59:48 GMT < Content-Type: text/html < Content-Length: 0 < Connection: keep-alive < Cache-Control: private, no-cache, must-revalidate, proxy-revalidate < Pragma: no-cache  $\lt$ \* Connection #0 to host 209.165.201.1 left intact **curl -X POST -v -k -u admin:Admin#123 https://209.165.201.1/api/config/rbac/authentication/password-lifetime/ -H Content-Type:application/vnd.yang.data+xml -d "<min-days>1</min-days>"** Trying 209.165.201.1... \* Connected to 209.165.201.1 (209.165.201.1) port 443 (#0) \* TLS 1.2 connection using TLS\_ECDHE\_RSA\_WITH\_AES\_256\_GCM\_SHA384 \* Server certificate: nfvis \* Server auth using Basic with user 'admin' > POST /api/config/rbac/authentication/password-lifetime/ HTTP/1.1 > Host: 209.165.201.1 > Authorization: Basic YWRtaW46QWRtaW4jMTIz > User-Agent: curl/7.43.0 > Accept: \*/\* > Content-Type:application/vnd.yang.data+xml > Content-Length: 23 > \* upload completely sent off: 23 out of 23 bytes < HTTP/1.1 204 No Content < Server: nginx < Date: Tue, 31 Oct 2017 11:59:48 GMT < Content-Type: text/html < Content-Length: 0 < Connection: keep-alive < Cache-Control: private, no-cache, must-revalidate, proxy-revalidate < Pragma: no-cache  $\lt$ \* Connection #0 to host 209.165.201.1 left intact **curl -X POST -v -k -u admin:Admin#123 https://209.165.201.1/api/config/rbac/authentication/password-lifetime/ -H Content-Type:application/vnd.yang.data+xml -d "<max-days>30</max-days>"** Trying 209.165.201.1... \* Connected to 209.165.201.1 (209.165.201.1) port 443 (#0) \* TLS 1.2 connection using TLS\_ECDHE\_RSA\_WITH\_AES\_256\_GCM\_SHA384 \* Server certificate: nfvis \* Server auth using Basic with user 'admin' > POST /api/config/rbac/authentication/password-lifetime/ HTTP/1.1 > Host: 209.165.201.1 > Authorization: Basic YWRtaW46QWRtaW4jMTIz > User-Agent: curl/7.43.0 > Accept: \*/\* > Content-Type:application/vnd.yang.data+xml > Content-Length: 23 > \* upload completely sent off: 23 out of 23 bytes < HTTP/1.1 204 No Content < Server: nginx < Date: Tue, 31 Oct 2017 11:59:48 GMT < Content-Type: text/html

```
< Content-Length: 0
```

```
< Connection: keep-alive
< Cache-Control: private, no-cache, must-revalidate, proxy-revalidate
< Pragma: no-cache
\lt* Connection #0 to host 209.165.201.1 left intact
```
### **Examples: POST Configure Account Inactivity Period**

```
curl -X POST -v -k -u admin:Admin#123
https://209.165.201.1/api/config/rbac/authentication/account-inactivity/ -H
Content-Type:application/vnd.yang.data+xml -d "<enforce>true</enforce>"
   * Trying 209.165.201.1...
* Connected to 209.165.201.1 (209.165.201.1) port 443 (#0)
* TLS 1.2 connection using TLS_ECDHE_RSA_WITH_AES_256_GCM_SHA384
* Server certificate: nfvis
* Server auth using Basic with user 'admin'
> POST /api/config/rbac/authentication/account-inactivity/ HTTP/1.1
> Host: 209.165.201.1
> Authorization: Basic YWRtaW46QWRtaW4jMTIz
> User-Agent: curl/7.43.0
> Accept: */*
> Content-Type:application/vnd.yang.data+xml
> Content-Length: 23
>
* upload completely sent off: 23 out of 23 bytes
< HTTP/1.1 204 No Content
< Server: nginx
< Date: Tue, 31 Oct 2017 12:00:52 GMT
< Content-Type: text/html
< Content-Length: 0
< Connection: keep-alive
< Cache-Control: private, no-cache, must-revalidate, proxy-revalidate
< Pragma: no-cache
\lt* Connection #0 to host 209.165.201.1 left intact
curl -X POST -v -k -u admin:Admin#123
https://209.165.201.1/api/config/rbac/authentication/account-inactivity/ -H
Content-Type:application/vnd.yang.data+xml -d "<inactivity-days>50</inactivity-days>"
   * Trying 209.165.201.1...
* Connected to 209.165.201.1 (209.165.201.1) port 443 (#0)
* TLS 1.2 connection using TLS_ECDHE_RSA_WITH_AES_256_GCM_SHA384
* Server certificate: nfvis
* Server auth using Basic with user 'admin'
> POST /api/config/rbac/authentication/account-inactivity/ HTTP/1.1
> Host: 209.165.201.1
> Authorization: Basic YWRtaW46QWRtaW4jMTIz
> User-Agent: curl/7.43.0
> Accept: */*
> Content-Type:application/vnd.yang.data+xml
> Content-Length: 23
>
* upload completely sent off: 23 out of 23 bytes
< HTTP/1.1 204 No Content
< Server: nginx
< Date: Tue, 31 Oct 2017 12:00:52 GMT
< Content-Type: text/html
< Content-Length: 0
< Connection: keep-alive
< Cache-Control: private, no-cache, must-revalidate, proxy-revalidate
< Pragma: no-cache
\lt* Connection #0 to host 209.165.201.1 left intact
```
# **Example: POST Activate an Inactive User Account**

```
curl -X POST -v -k -u admin:Admin#123
https://209.165.201.1/api/operations/rbac/authentication/users/user/guest_user/activate -H
Con-tent-Type:application/vnd.yang.data+xml
   * Trying 209.165.201.1...
* Connected to 209.165.201.1 (209.165.201.1) port 443 (#0)
* TLS 1.2 connection using TLS_ECDHE_RSA_WITH_AES_256_GCM_SHA384
* Server certificate: nfvis
* Server auth using Basic with user 'admin'
> POST /api/operations/rbac/authentication/users/user/guest_user/activate HTTP/1.1
> Host: 209.165.201.1
> Authorization: Basic YWRtaW46QWRtaW4jMTIz
> User-Agent: curl/7.43.0
> Accept: */*
> Content-Type:application/vnd.yang.data+xml
>
< HTTP/1.1 204 No Content
< Server: nginx
< Date: Tue, 31 Oct 2017 12:11:31 GMT
< Content-Type: text/html
< Content-Length: 0
< Connection: keep-alive
< Cache-Control: private, no-cache, must-revalidate, proxy-revalidate
< Pragma: no-cache
\lt* Connection #0 to host 209.165.201.1 left intact
```
# <span id="page-24-0"></span>**TACACS+ Server APIs**

#### **Table 7: TACACS+ Server APIs**

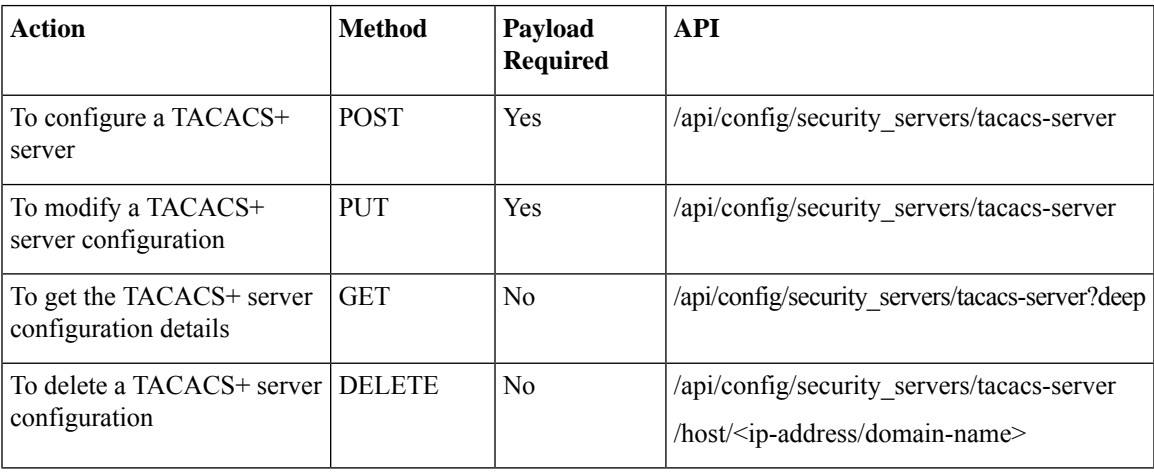

#### **Example for TACACS+ Server Payload**

#### **Table 8: TACACS+ Server Payload Description**

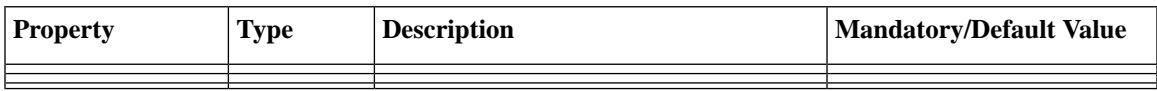

### **Example: POST TACACS Server API**

```
curl -k -v -u "admin:cisco123" -H Accept:application/vnd.yang.data+xml -H
Content-Type:application/vnd.yang.data+json -X
POST https://172.19.181.173/api/config/security_servers/tacacs-server -d
 Hostname was NOT found in DNS cache
   Trying 172.19.181.173...
* Connected to 172.19.181.173 (172.19.181.173) port 443 (#0)
* successfully set certificate verify locations:
   CAfile: none
 CApath: /etc/ssl/certs
* SSLv3, TLS handshake, Client hello (1):
* SSLv3, TLS handshake, Server hello (2):
* SSLv3, TLS handshake, CERT (11):
* SSLv3, TLS handshake, Server key exchange (12):
* SSLv3, TLS handshake, Server finished (14):
* SSLv3, TLS handshake, Client key exchange (16):
* SSLv3, TLS change cipher, Client hello (1):
* SSLv3, TLS handshake, Finished (20):
* SSLv3, TLS change cipher, Client hello (1):
* SSLv3, TLS handshake, Finished (20):
* SSL connection using ECDHE-RSA-AES256-GCM-SHA384
* Server certificate:
         subject: CN=Cisco-Enterprise-NFVIS-Self-Signed-Certificate
         start date: 2017-01-13 23:47:41 GMT
         expire date: 2027-01-11 23:47:41 GMT
        issuer: CN=Cisco-Enterprise-NFVIS-Self-Signed-Certificate
        SSL certificate verify result: self signed certificate (18), continuing anyway.
* Server auth using Basic with user 'admin'
> POST /api/config/security servers/tacacs-server HTTP/1.1
> Authorization: Basic YWRtaW46Y2lzY28xMjM=
> User-Agent: curl/7.35.0
> Host: 172.19.181.173
> Accept:application/vnd.yang.data+xml
> Content-Type:application/vnd.yang.data+json
> Content-Length: 122
>
* upload completely sent off: 122 out of 122 bytes
< HTTP/1.1 201 Created
* Server nginx/1.10.1 is not blacklisted
< Server: nginx/1.10.1
< Date: Mon, 27 Feb 2017 18:14:46 GMT
< Content-Type: text/html
< Content-Length: 0
< Location: https://172.19.181.173/api/config/security_servers/tacacs-server/host/5.5.5.5
< Connection: keep-alive
< Last-Modified: Mon, 27 Feb 2017 18:14:46 GMT
< Cache-Control: private, no-cache, must-revalidate, proxy-revalidate
< Etag: 1488-219286-189602
< Pragma: no-cache
```
### **Example: GET TACACS Server API**

```
curl -k -v -u "admin:cisco123" -H Accept:application/vnd.yang.data+xml -H
Content-Type:application/vnd.yang.data+json -X
GET https://209.165.201.1/api/config/security_servers/tacacs-server?deep
* Hostname was NOT found in DNS cache
   * Trying 209.165.201.1...
* Connected to 209.165.201.1 (209.165.201.1) port 443 (#0)
```

```
* successfully set certificate verify locations:
```

```
CAfile: none
 CApath: /etc/ssl/certs
* SSLv3, TLS handshake, Client hello (1):
* SSLv3, TLS handshake, Server hello (2):
* SSLv3, TLS handshake, CERT (11):
* SSLv3, TLS handshake, Server key exchange (12):
* SSLv3, TLS handshake, Server finished (14):
* SSLv3, TLS handshake, Client key exchange (16):
* SSLv3, TLS change cipher, Client hello (1):
* SSLv3, TLS handshake, Finished (20):
* SSLv3, TLS change cipher, Client hello (1):
* SSLv3, TLS handshake, Finished (20):
* SSL connection using ECDHE-RSA-AES256-GCM-SHA384
* Server certificate:
        subject: CN=Cisco-Enterprise-NFVIS-Self-Signed-Certificate
         start date: 2017-01-13 23:47:41 GMT
         expire date: 2027-01-11 23:47:41 GMT
         issuer: CN=Cisco-Enterprise-NFVIS-Self-Signed-Certificate
         SSL certificate verify result: self signed certificate (18), continuing anyway.
* Server auth using Basic with user 'admin'
> GET /api/config/security_servers/tacacs-server?deep HTTP/1.1
> Authorization: Basic YWRtaW46Y2lzY28xMjM=
> User-Agent: curl/7.35.0
> Host: 209.165.201.1
> Accept:application/vnd.yang.data+xml
> Content-Type:application/vnd.yang.data+json
>
< HTTP/1.1 200 OK
* Server nginx/1.10.1 is not blacklisted
< Server: nginx/1.10.1
< Date: Mon, 27 Feb 2017 18:07:49 GMT
< Content-Type: application/vnd.yang.data+xml
< Transfer-Encoding: chunked
< Connection: keep-alive
< Last-Modified: Fri, 24 Feb 2017 01:13:51 GMT
< Cache-Control: private, no-cache, must-revalidate, proxy-revalidate
< Etag: 1487-898831-958028
< Pragma: no-cache
\lt<tacacs-server xmlns="http://www.cisco.com/ns/test/security" xmlns:y="http://tail-
f.com/ns/rest" xmlns:security="http://www.cisco.com/ns/test/security">
  <host>
    <server>10.2.2.2</server>
    <secret>
      <key>0</key>
      <shared-secret>tac22</shared-secret>
    </secret>
  </host>
  <host><server>10.3.3.3</server>
    <secret>
      <key>0</kev>
      <shared-secret>tac22</shared-secret>
    </secret>
  </host>
  <host>
    <server>10.1.1.1</server>
    <secret>
      <key>0</key>
      <shared-secret>tac22</shared-secret>
    </secret>
  </host>
```
</tacacs-server>

\* Hostname was NOT found in DNS cache

# **Example: PUT TACACS Server API**

```
* Trying 172.19.181.173...
* Connected to 172.19.181.173 (172.19.181.173) port 443 (#0)
* successfully set certificate verify locations:
   CAfile: none
 CApath: /etc/ssl/certs
* SSLv3, TLS handshake, Client hello (1):
* SSLv3, TLS handshake, Server hello (2):
* SSLv3, TLS handshake, CERT (11):
* SSLv3, TLS handshake, Server key exchange (12):
* SSLv3, TLS handshake, Server finished (14):
* SSLv3, TLS handshake, Client key exchange (16):
* SSLv3, TLS change cipher, Client hello (1):
* SSLv3, TLS handshake, Finished (20):
* SSLv3, TLS change cipher, Client hello (1):
* SSLv3, TLS handshake, Finished (20):
* SSL connection using ECDHE-RSA-AES256-GCM-SHA384
* Server certificate:
        subject: CN=Cisco-Enterprise-NFVIS-Self-Signed-Certificate
         start date: 2017-01-13 23:47:41 GMT
         expire date: 2027-01-11 23:47:41 GMT
         issuer: CN=Cisco-Enterprise-NFVIS-Self-Signed-Certificate
        SSL certificate verify result: self signed certificate (18), continuing anyway.
* Server auth using Basic with user 'admin'
> PUT /api/config/security servers/tacacs-server/host/5.5.5.5 HTTP/1.1
> Authorization: Basic YWRtaW46Y2lzY28xMjM=
> User-Agent: curl/7.35.0
> Host: 172.19.181.173
> Accept:application/vnd.yang.data+xml
> Content-Type:application/vnd.yang.data+json
> Content-Length: 92
>
* upload completely sent off: 92 out of 92 bytes
< HTTP/1.1 204 No Content
* Server nginx/1.10.1 is not blacklisted
< Server: nginx/1.10.1
< Date: Mon, 27 Feb 2017 18:20:13 GMT
< Content-Type: text/html
< Content-Length: 0
< Connection: keep-alive
< Last-Modified: Mon, 27 Feb 2017 18:20:13 GMT
< Cache-Control: private, no-cache, must-revalidate, proxy-revalidate
< Etag: 1488-219613-571277
< Pragma: no-cache
```
## **Example: DELETE TACACS Server API**

```
curl -k -v -u "admin:cisco123" -H Accept:application/vnd.yang.data+xml -H
Content-Type:application/vnd.yang.data+json -X
DELETE https://192.0.2.2/api/config/security_servers/tacacs-server/host/5.5.5.5
* Hostname was NOT found in DNS cache
   * Trying 192.0.2.2...
* Connected to 192.0.2.2 (192.0.2.2) port 443 (#0)
* successfully set certificate verify locations:
```

```
CAfile: none
  CApath: /etc/ssl/certs
* SSLv3, TLS handshake, Client hello (1):
* SSLv3, TLS handshake, Server hello (2):
* SSLv3, TLS handshake, CERT (11):
* SSLv3, TLS handshake, Server key exchange (12):
* SSLv3, TLS handshake, Server finished (14):
* SSLv3, TLS handshake, Client key exchange (16):
* SSLv3, TLS change cipher, Client hello (1):
* SSLv3, TLS handshake, Finished (20):
* SSLv3, TLS change cipher, Client hello (1):
* SSLv3, TLS handshake, Finished (20):
* SSL connection using ECDHE-RSA-AES256-GCM-SHA384
* Server certificate:
        subject: CN=Cisco-Enterprise-NFVIS-Self-Signed-Certificate
         start date: 2017-01-13 23:47:41 GMT
         expire date: 2027-01-11 23:47:41 GMT
         issuer: CN=Cisco-Enterprise-NFVIS-Self-Signed-Certificate
        SSL certificate verify result: self signed certificate (18), continuing anyway.
* Server auth using Basic with user 'admin'
> DELETE /api/config/security_servers/tacacs-server/host/5.5.5.5 HTTP/1.1
> Authorization: Basic YWRtaW46Y2lzY28xMjM=
> User-Agent: curl/7.35.0
> Host: 192.0.2.2
> Accept:application/vnd.yang.data+xml
> Content-Type:application/vnd.yang.data+json
>
< HTTP/1.1 204 No Content
* Server nginx/1.10.1 is not blacklisted
< Server: nginx/1.10.1
< Date: Mon, 27 Feb 2017 18:21:30 GMT
< Content-Type: text/html
< Content-Length: 0
< Connection: keep-alive
< Last-Modified: Mon, 27 Feb 2017 18:21:30 GMT
< Cache-Control: private, no-cache, must-revalidate, proxy-revalidate
< Etag: 1488-219690-404414
< Pragma: no-cache
```
# <span id="page-28-0"></span>**Trusted IP Connection APIs**

**Table 9: Trusted IP Connection APIs**

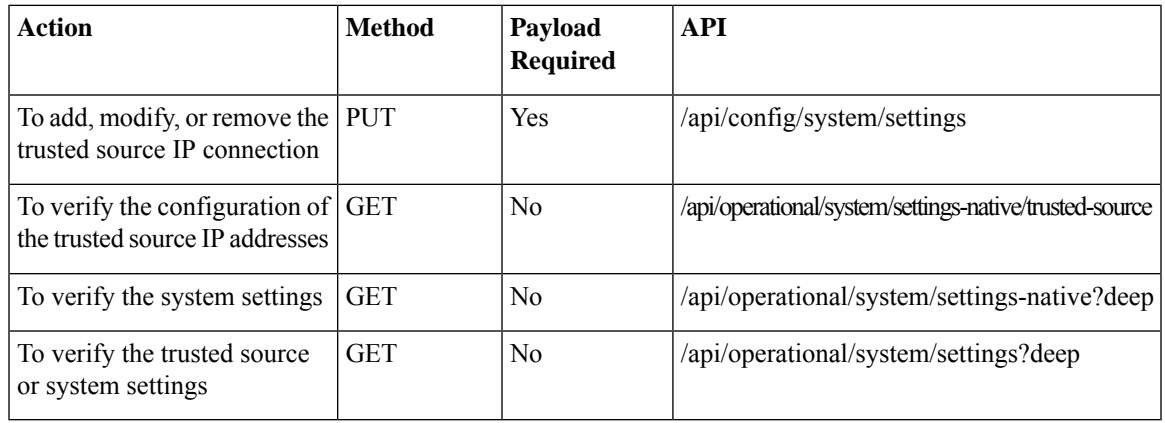

#### **Example for the Trusted IP Connection Payload**

```
<settings>
    <hostname>nfvis</hostname>
    <trusted-source>192.0.2.0/24</trusted-source>
        <mgmt>
            <ip>
                 <address>198.51.100.1</address>
                 <netmask>255.255.255.0</netmask>
            \langleip>
        </mgmt>
        <wan>
            <ip>
                  <address>198.51.100.2</address>
                  <netmask>255.255.255.0</netmask>
            \langleip>
        </wan>
    <default-gw>198.51.100.3</default-gw>
</settings>
```
#### **Table 10: Trusted IP Connection Payload Description**

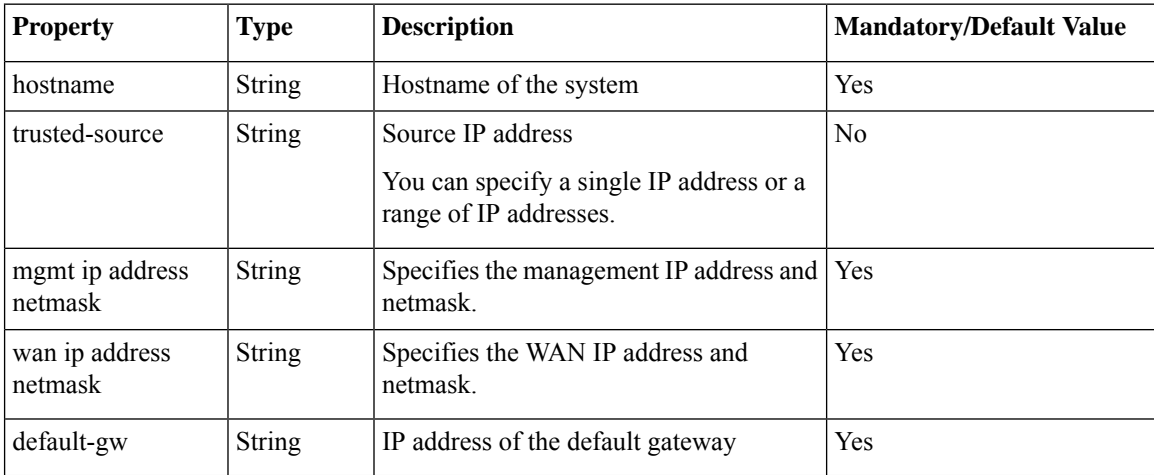

# **Example: PUT Trusted IP Connection API**

Use this API to add, modify, or remove the trusted source IP address or addresses.

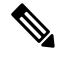

To delete all trusted source IP addresses, you need to remove the trusted source element (trusted-source) from the payload. You can modify a trusted source IP address by replacing it with a new IP address. **Note**

```
curl -k -v -u "admin:Cisco123#" -H "Content-Type:application/vnd.yang.data+xml" -X PUT
https://198.51.100.1/api/config/system/settings
-d "<settings><hostname>nfvis</hostname><trusted-source>192.0.2.0/24</trusted-source>
<mgmt><ip><address>198.51.100.1</address><netmask>255.255.255.0</netmask></ip></mgmt>
<wan><ip><address>198.51.100.2</address><netmask>255.255.255.0</netmask></ip></wan><default-gw>198.51.100.3</default-gw></settings>"
* Trying 198.51.100.1...
```

```
* Connected to 198.51.100.1 (198.51.100.1) port 443 (#0)
```
\* Cipher selection: ALL:!EXPORT:!EXPORT40:!EXPORT56:!aNULL:!LOW:!RC4:@STRENGTH

```
* successfully set certificate verify locations:
  CAfile: /etc/pki/tls/certs/ca-bundle.crt
 CApath: none
* TLSv1.2 (OUT), TLS handshake, Client hello (1):
* TLSv1.2 (IN), TLS handshake, Server hello (2):
* NPN, negotiated HTTP1.1
* TLSv1.2 (IN), TLS handshake, Certificate (11):
* TLSv1.2 (IN), TLS handshake, Server key exchange (12):
* TLSv1.2 (IN), TLS handshake, Server finished (14):
* TLSv1.2 (OUT), TLS handshake, Client key exchange (16):
* TLSv1.2 (OUT), TLS change cipher, Client hello (1):
* TLSv1.2 (OUT), TLS handshake, Unknown (67):
* TLSv1.2 (OUT), TLS handshake, Finished (20):
* TLSv1.2 (IN), TLS change cipher, Client hello (1):
* TLSv1.2 (IN), TLS handshake, Finished (20):
* SSL connection using TLSv1.2 / ECDHE-RSA-AES256-GCM-SHA384
* Server certificate:
  subject: CN=Cisco-Enterprise-NFVIS-Self-Signed-Certificate
  start date: Mar 14 06:53:22 2017 GMT
  expire date: Mar 12 06:53:22 2027 GMT
  issuer: CN=Cisco-Enterprise-NFVIS-Self-Signed-Certificate
  SSL certificate verify result: self signed certificate (18), continuing anyway.
* Server auth using Basic with user 'admin'
> PUT /api/config/system/settings HTTP/1.1
> Host: 198.51.100.1
> Authorization: Basic YWRtaW46Q2lzY28xMjMj
> User-Agent: curl/7.50.1
> Accept: */*
> Content-Type:application/vnd.yang.data+xml
> Content-Length: 343
>
* upload completely sent off: 343 out of 343 bytes
< HTTP/1.1 204 No Content
< Server: nginx/1.10.1
< Date: Tue, 14 Mar 2017 21:19:21 GMT
< Content-Type: text/html
< Content-Length: 0
< Connection: keep-alive
< Last-Modified: Tue, 14 Mar 2017 21:19:15 GMT
< Cache-Control: private, no-cache, must-revalidate, proxy-revalidate
< Etag: 1489-526355-690730
< Pragma: no-cache
\,<\,* Connection #0 to host 198.51.100.1 left intact
```
# **Example: GET Trusted IP Connection API**

```
curl -v -k -u admin:Cisco123# -X GET
'https://198.51.100.1/api/operational/system/settings-native/trusted-source'
Note: Unnecessary use of -X or --request, GET is already inferred.
   Trying 198.51.100.1...
* Connected to 198.51.100.1 (198.51.100.1) port 443 (#0)
* Cipher selection: ALL:!EXPORT:!EXPORT40:!EXPORT56:!aNULL:!LOW:!RC4:@STRENGTH
* successfully set certificate verify locations:
   CAfile: /etc/pki/tls/certs/ca-bundle.crt
 CApath: none
* TLSv1.2 (OUT), TLS handshake, Client hello (1):
* TLSv1.2 (IN), TLS handshake, Server hello (2):
* NPN, negotiated HTTP1.1
* TLSv1.2 (IN), TLS handshake, Certificate (11):
```
\* TLSv1.2 (IN), TLS handshake, Server key exchange (12): \* TLSv1.2 (IN), TLS handshake, Server finished (14): \* TLSv1.2 (OUT), TLS handshake, Client key exchange (16): \* TLSv1.2 (OUT), TLS change cipher, Client hello (1): \* TLSv1.2 (OUT), TLS handshake, Unknown (67): \* TLSv1.2 (OUT), TLS handshake, Finished (20): \* TLSv1.2 (IN), TLS change cipher, Client hello (1): \* TLSv1.2 (IN), TLS handshake, Finished (20): \* SSL connection using TLSv1.2 / ECDHE-RSA-AES256-GCM-SHA384 \* Server certificate: subject: CN=Cisco-Enterprise-NFVIS-Self-Signed-Certificate start date: Mar 14 06:53:22 2017 GMT expire date: Mar 12 06:53:22 2027 GMT \* issuer: CN=Cisco-Enterprise-NFVIS-Self-Signed-Certificate \* SSL certificate verify result: self signed certificate (18), continuing anyway. \* Server auth using Basic with user 'admin' > GET /api/operational/system/settings-native/trusted-source HTTP/1.1 > Host: 198.51.100.1 > Authorization: Basic YWRtaW46Q2lzY28xMjMj > User-Agent: curl/7.50.1 > Accept: \*/\* > < HTTP/1.1 200 OK < Server: nginx/1.10.1 < Date: Tue, 14 Mar 2017 21:08:49 GMT < Content-Type: application/vnd.yang.collection+xml < Transfer-Encoding: chunked < Connection: keep-alive < Cache-Control: private, no-cache, must-revalidate, proxy-revalidate < Pragma: no-cache  $\lt$ <collection xmlns:y="http://tail-f.com/ns/rest"> <trusted-source xmlns="http://www.cisco.com/nfv">192.0.2.0/24</trusted-source> </collection> \* Connection #0 to host 198.51.100.1 left intact

# <span id="page-31-0"></span>**Banner and Message APIs**

#### **Table 11: Banner and Message APIs**

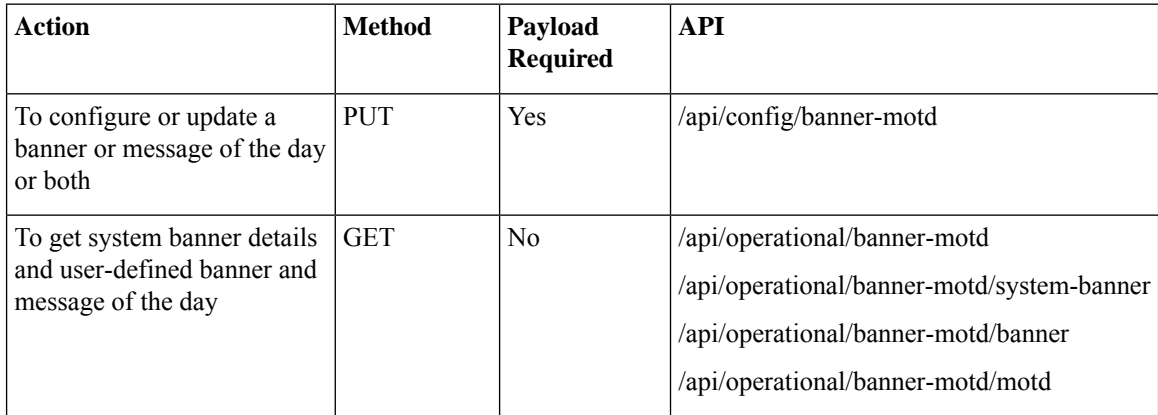

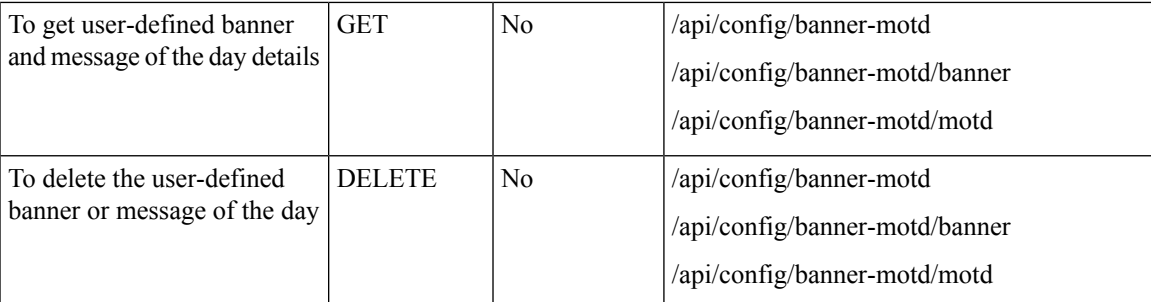

#### **Example for Banner and Message Payload**

```
<banner-motd>
   <banner> my banner </banner>
    <motd> my motd </motd>
</banner-motd>
```
#### **Table 12: Banner and Message Payload Description**

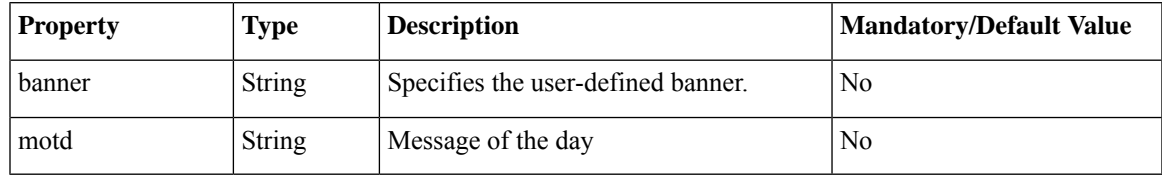

## **Example: PUT Banner-MOTD API**

curl -k -v -u "admin:Cisco123\*" -H Accept:application/vnd.yang.data+xml -H Content-Type:application/vnd.yang.data+xml -X PUT https://209.165.201.1/api/config/banner-motd -d '<br/>banner-motd><br/>banner>my banner</banner><motd>my motd</motd></banner-motd>' \* Trying 209.165.201.1... \* Connected to 209.165.201.1 (209.165.201.1) port 443 (#0) \* TLS 1.2 connection using TLS\_ECDHE\_RSA\_WITH\_AES\_256\_GCM\_SHA384 \* Server certificate: Cisco-Enterprise-NFVIS-Self-Signed-Certificate \* Server auth using Basic with user 'admin' > PUT /api/config/banner-motd HTTP/1.1 > Host: 209.165.201.1 > Authorization: Basic YWRtaW46Q2lzY28xMjMq > User-Agent: curl/7.43.0 > Accept:application/vnd.yang.data+xml > Content-Type:application/vnd.yang.data+xml > Content-Length: 99 > \* upload completely sent off: 99 out of 99 bytes < HTTP/1.1 204 No Content < Server: nginx/1.6.3 < Date: Tue, 27 Dec 2016 01:48:31 GMT < Content-Type: text/html < Content-Length: 0 < Connection: keep-alive < Last-Modified: Tue, 27 Dec 2016 01:48:31 GMT < Cache-Control: private, no-cache, must-revalidate, proxy-revalidate < Etag: 1482-803311-573328

```
< Pragma: no-cache
```
### **Example: GET Banner-MOTD API**

Use this operational API to get information about the system-defined banner.

```
curl -k -v -u "admin:Cisco123*" -X GET
"https://209.165.201.1/api/operational/banner-motd/system-banner"
   Trying 209.165.201.1...
* Connected to 209.165.201.1 (209.165.201.1) port 443 (#0)
* TLS 1.2 connection using TLS_ECDHE_RSA_WITH_AES_256_GCM_SHA384
* Server certificate: Cisco-Enterprise-NFVIS-Self-Signed-Certificate
* Server auth using Basic with user 'admin'
> GET /api/operational/banner-motd HTTP/1.1
> Host: 209.165.201.1
> Authorization: Basic YWRtaW46Q2lzY28xMjMq
> User-Agent: curl/7.43.0
> Accept: */*
>
< HTTP/1.1 200 OK
< Server: nginx/1.6.3
< Date: Tue, 27 Dec 2016 01:50:24 GMT
< Content-Type: application/vnd.yang.data+xml
< Transfer-Encoding: chunked
< Connection: keep-alive
< Cache-Control: private, no-cache, must-revalidate, proxy-revalidate
< Pragma: no-cache
\lt<banner-motd xmlns="http://www.cisco.com/nfvis/banner" xmlns:y="http://tail-f.com/ns/rest"
  xmlns:banner motd="http://www.cisco.com/nfvis/banner">
  <banner>---my banner 111
2222
3333</banner>
  <motd>----my motd 1111</motd>
  <system-banner>
Cisco Enterprise Network Function Virtualization Infrastructure Software (NFVIS)
Copyright (c) 2015-2016 by Cisco Systems, Inc.
Cisco, Cisco Systems, and Cisco Systems logo are registered trademarks of Cisco
Systems, Inc. and/or its affiliates in the U.S. and certain other countries.
The copyrights to certain works contained in this software are owned by other
third parties and used and distributed under third party license agreements.
Certain components of this software are licensed under the GNU GPL 2.0, GPL 3.0,
LGPL 2.1, LGPL 3.0 and AGPL 3.0.
</system-banner>
</banner-motd>
```
Use this GET API to get information about the user-defined banner and message of the day.

```
curl -k -v -u "admin:Cisco123*" -X GET "https://209.165.201.1/api/config/banner-motd"
  Trying 209.165.201.1...
* Connected to 209.165.201.1 (209.165.201.1) port 443 (#0)
* TLS 1.2 connection using TLS_ECDHE_RSA_WITH_AES_256_GCM_SHA384
* Server certificate: Cisco-Enterprise-NFVIS-Self-Signed-Certificate
* Server auth using Basic with user 'admin'
> GET /api/config/banner-motd HTTP/1.1
```

```
> Host: 209.165.201.1
> Authorization: Basic YWRtaW46Q2lzY28xMjMq
> User-Agent: curl/7.43.0
> Accept: */*
>
< HTTP/1.1 200 OK
< Server: nginx/1.6.3
< Date: Tue, 27 Dec 2016 01:51:58 GMT
< Content-Type: application/vnd.yang.data+xml
< Transfer-Encoding: chunked
< Connection: keep-alive
< Last-Modified: Tue, 27 Dec 2016 01:48:31 GMT
< Cache-Control: private, no-cache, must-revalidate, proxy-revalidate
< Etag: 1482-803311-573328
< Pragma: no-cache
\,<\,<banner-motd xmlns="http://www.cisco.com/nfvis/banner" xmlns:y="http://tail-f.com/ns/rest"
 xmlns:banner_motd="http://www.cisco.com/nfvis/banner">
  <banner>my banner</banner>
  <motd>my motd</motd>
</banner-motd>
```
### **Example: DELETE Banner-MOTD API**

Use this DELETE API to delete the user-defined banner.

```
curl -k -v -u "admin:Cisco123*" -X DELETE
"https://209.165.201.1/api/config/banner-motd/banner"
 Trying 209.165.201.1...* Connected to 209.165.201.1 (209.165.201.1) port 443 (#0)
* TLS 1.2 connection using TLS_ECDHE_RSA_WITH_AES_256_GCM_SHA384
* Server certificate: Cisco-Enterprise-NFVIS-Self-Signed-Certificate
* Server auth using Basic with user 'admin'
> DELETE /api/config/banner-motd/banner HTTP/1.1
> Host: 209.165.201.1
> Authorization: Basic YWRtaW46Q2lzY28xMjMq
> User-Agent: curl/7.43.0
> Accept: */*
>
< HTTP/1.1 204 No Content
< Server: nginx/1.6.3
< Date: Wed, 08 Feb 2017 20:27:29 GMT
< Content-Type: text/html
< Content-Length: 0
< Connection: keep-alive
< Last-Modified: Wed, 08 Feb 2017 20:27:29 GMT
< Cache-Control: private, no-cache, must-revalidate, proxy-revalidate
< Etag: 1486-585649-542089
< Pragma: no-cache
```
Use this DELETE API to delete the user-defined message of the day.

```
curl -k -v -u "admin:Cisco123*" -X DELETE "https://209.165.201.1/api/config/banner-motd/motd"
   Trying 209.165.201.1...
* Connected to 209.165.201.1 (209.165.201.1) port 443 (#0)
* TLS 1.2 connection using TLS_ECDHE_RSA_WITH_AES_256_GCM_SHA384
```

```
* Server certificate: Cisco-Enterprise-NFVIS-Self-Signed-Certificate
```

```
* Server auth using Basic with user 'admin'
> DELETE /api/config/banner-motd/motd HTTP/1.1
> Host: 209.165.201.1
> Authorization: Basic YWRtaW46Q2lzY28xMjMq
> User-Agent: curl/7.43.0
> Accept: */*
>
< HTTP/1.1 204 No Content
< Server: nginx/1.6.3
< Date: Wed, 08 Feb 2017 20:33:52 GMT
< Content-Type: text/html
< Content-Length: 0
< Connection: keep-alive
< Last-Modified: Wed, 08 Feb 2017 20:33:52 GMT
< Cache-Control: private, no-cache, must-revalidate, proxy-revalidate
< Etag: 1486-586032-109043
< Pragma: no-cache
\overline{\left\langle \right\rangle }
```

$$
\mathscr{O}
$$

After deleting the banner or message of the day, you can run the GET operational API to confirm the deletion. If you use the parameter "banner" or "motd" along with the GET API, you get a 404 error if the deletion is successful. If you run the GET API without the parameter (/api/operational/banner-motd), you get the output with empty "banner-motd" tag, if the deletion is successful. **Note**

# <span id="page-35-0"></span>**Disk Space APIs**

#### **Table 13: Disk Space API**

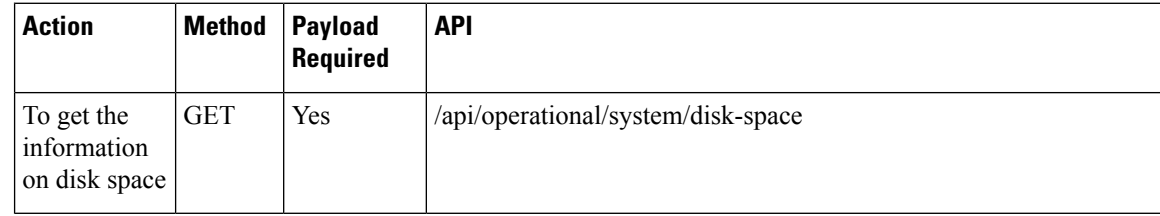

## **Example: GET Disk Space API**

```
curl -k -v -u "admin:admin" -X GET
"https://209.165.201.1/api/operational/system/disk-space?deep"
Note: Unnecessary use of -X or --request, GET is already inferred.
   Trying 209.165.201.1...
* Connected to 209.165.201.1 (209.165.201.1) port 443 (#0)
* Cipher selection: ALL:!EXPORT:!EXPORT40:!EXPORT56:!aNULL:!LOW:!RC4:@STRENGTH
* successfully set certificate verify locations:
   CAfile: /etc/pki/tls/certs/ca-bundle.crt
 CApath: none
* TLSv1.2 (OUT), TLS handshake, Client hello (1):
* TLSv1.2 (IN), TLS handshake, Server hello (2):
* NPN, negotiated HTTP1.1
* TLSv1.2 (IN), TLS handshake, Certificate (11):
```

```
* TLSv1.2 (IN), TLS handshake, Server key exchange (12):
* TLSv1.2 (IN), TLS handshake, Server finished (14):
* TLSv1.2 (OUT), TLS handshake, Client key exchange (16):
* TLSv1.2 (OUT), TLS change cipher, Client hello (1):
* TLSv1.2 (OUT), TLS handshake, Unknown (67):
* TLSv1.2 (OUT), TLS handshake, Finished (20):
* TLSv1.2 (IN), TLS change cipher, Client hello (1):
* TLSv1.2 (IN), TLS handshake, Finished (20):
* SSL connection using TLSv1.2 / ECDHE-RSA-AES256-GCM-SHA384
* Server certificate:
  subject: CN=nfvis
  start date: Oct 23 17:25:04 2018 GMT
  expire date: Oct 22 17:25:04 2023 GMT
  issuer: CN=nfvis
* SSL certificate verify result: self signed certificate (18), continuing anyway.
* Server auth using Basic with user 'admin'
> GET /api/operational/system/disk-space?deep HTTP/1.1
> Host: 172.25.221.106
> Authorization: Basic YWRtaW46MTIzI0FkbWlu
> User-Agent: curl/7.50.1
> Accept: */*
>
< HTTP/1.1 200 OK
< Server: nginx
< Date: Fri, 26 Oct 2018 01:10:37 GMT
< Content-Type: application/vnd.yang.data+xml
< Transfer-Encoding: chunked
< Connection: keep-alive
< Cache-Control: private, no-cache, must-revalidate, proxy-revalidate
< Pragma: no-cache
< X-Content-Type-Options: nosniff
< X-XSS-Protection: 1; mode=block
< Content-Security-Policy: default-src https: 'unsafe-eval' 'unsafe-inline';img-src 'self'
data:; object-src 'none'; connect-src 'self' *
< X-Frame-Options: SAMEORIGIN
< Strict-Transport-Security: max-age=31536000; includeSubDomains
< Cache-Control: max-age=0, no-cache, no-store, must-revalidate
\lt<disk-space xmlns="http://www.cisco.com/nfv" xmlns:y="http://tail-f.com/ns/rest"
xmlns:system="http://www.cisco.com/nfv">
  <disk-info>
    <disk-name>lv_data</disk-name>
    <associated-physical-disk>sde2</associated-physical-disk>
    <total-size>41G</total-size>
    <size-used>8.6G</size-used>
    <size-available>32G</size-available>
    <use-percent>22%</use-percent>
  </disk-info>
  <disk-info>
    <disk-name>lv_var</disk-name>
    <associated-physical-disk>sde2</associated-physical-disk>
    <total-size>2.0G</total-size>
    <size-used>118M</size-used>
    <size-available>1.7G</size-available>
    <use-percent>7%</use-percent>
  </disk-info>
  <disk-info>
    <disk-name>lv_root</disk-name>
    <associated-physical-disk>sde2</associated-physical-disk>
    <total-size>7.8G</total-size>
    <size-used>1.8G</size-used>
    <size-available>5.7G</size-available>
    <use-percent>24%</use-percent>
```

```
</disk-info>
  <disk-info>
    <disk-name>extdatastore2</disk-name>
    <associated-physical-disk>sdd</associated-physical-disk>
    <total-size>1.8T</total-size>
    <size-used>77M</size-used>
    <size-available>1.7T</size-available>
    <use-percent>1%</use-percent>
  \langledisk-info>
</disk-space>
* Connection #0 to host 209.165.201.1 left intact
```
# <span id="page-37-0"></span>**System Time APIs**

#### **Table 14: System Time APIs**

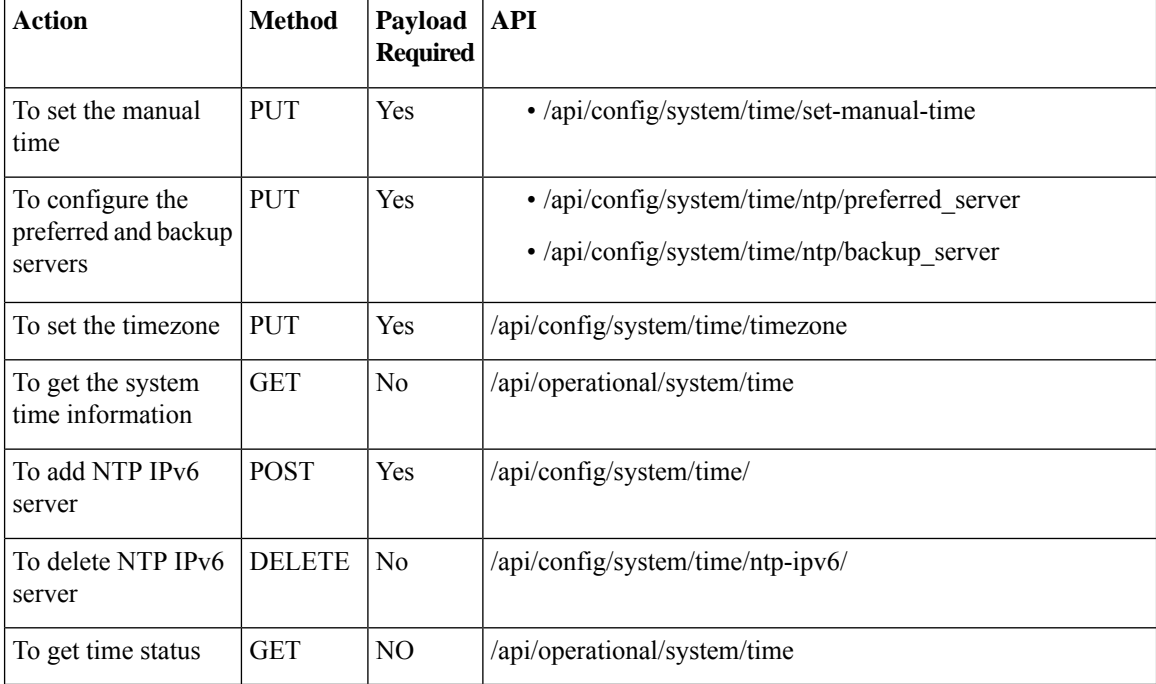

#### **Example for System Time API Payload**

```
<input><time>2017-01-01T00:00:00</time></input>
<preferred_server><ip-address></preferred_server>
<backup_server><ip-address></backup_server>
<timezone><zone/subzone></timezone>
<ntp-ipv6><ntp-server>2001:420:30d:201:ffff:ffff:fff4:35</ntp-server></ntp-ipv6>
```
#### **Table 15: System Time API Payload Description**

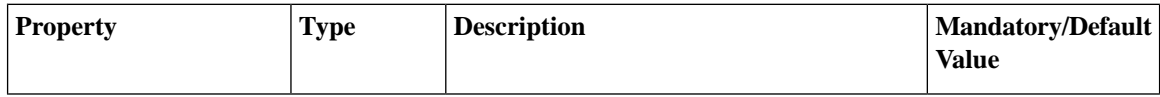

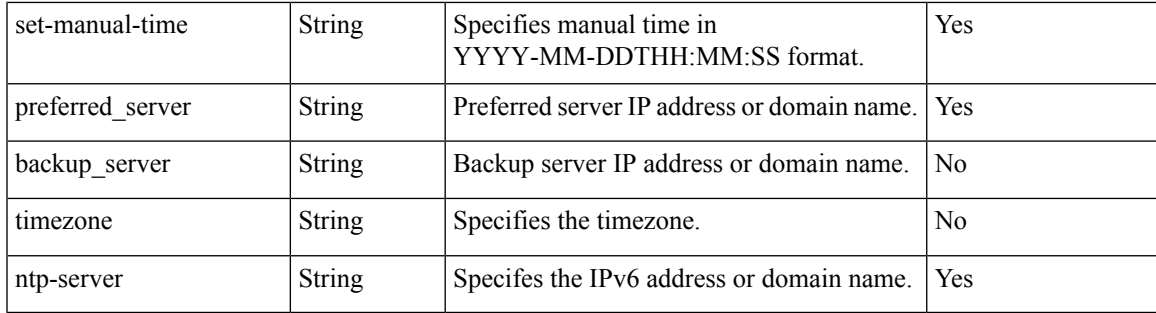

# **Example: PUT System Time Manual Time API**

curl -v -k -u admin:Cisco123\* -H "Content-Type: application/vnd.yang.data+xml" -X **PUT** https://209.165.201.1/api/config/system/time/set-manual-time -d '<input><time>2017-01-01T00:00:00</time></input>'

- Trying 209.165.201.1...
- \* Connected to 209.165.201.1 (209.165.201.1) port 443 (#0)
- \* TLS 1.2 connection using TLS\_ECDHE\_RSA\_WITH\_AES\_256\_GCM\_SHA384
- \* Server certificate: Cisco-Enterprise-NFVIS-Self-Signed-Certificate
- \* Server auth using Basic with user 'admin'
- > PUT /api/config/system/time/set-manual-time HTTP/1.1
- > Host: 209.165.201.1
- > Authorization: Basic YWRtaW46Q2lzY28xMjMq
- > User-Agent: curl/7.43.0
- > Accept: \*/\*

>

- > Content-Type:application/vnd.yang.data+xml
- > Content-Length: 46
- \* upload completely sent off: 46 out of 46 bytes
- < HTTP/1.1 204 No Content
- < Server: nginx/1.6.3
- < Date: Wed, 01 Jan 2020 11:11:51 GMT
- < Content-Type: text/html
- < Content-Length: 0
- < Connection: keep-alive
- < Last-Modified: Wed, 30 Nov 2016 04:10:28 GMT
- < Cache-Control: private, no-cache, must-revalidate, proxy-revalidate

```
< Etag: 1480-479028-836845
< Pragma: no-cache
\overline{<}
```
## **Example: PUT System Time Preferred Server API**

curl -v -k -u admin:Cisco123\* -H "Content-Type: application/vnd.yang.data+xml" -X **PUT** https://209.165.201.1/api/config/system/time/ntp/preferred\_server -d '<preferred\_server>209.165.201.2</preferred\_server>'

- \* Trying 209.165.201.1...
- \* Connected to 209.165.201.1 (209.165.201.1) port 443 (#0)
- \* TLS 1.2 connection using TLS\_ECDHE\_RSA\_WITH\_AES\_256\_GCM\_SHA384
- \* Server certificate: Cisco-Enterprise-NFVIS-Self-Signed-Certificate
- \* Server auth using Basic with user 'admin'
- > PUT /api/config/system/time/ntp/preferred server HTTP/1.1
- > Host: 209.165.201.1
- > Authorization: Basic YWRtaW46Q2lzY28xMjMq
- > User-Agent: curl/7.43.0
- > Accept: \*/\*
- > Content-Type: application/vnd.yang.data+xml
- > Content-Length: 49
- >
- \* upload completely sent off: 49 out of 49 bytes
- < HTTP/1.1 204 No Content
- < Server: nginx/1.6.3
- < Date: Wed, 01 Jan 2020 11:15:02 GMT
- < Content-Type: text/html
- < Content-Length: 0
- < Connection: keep-alive
- < Last-Modified: Wed, 01 Jan 2020 11:15:02 GMT
- < Cache-Control: private, no-cache, must-revalidate, proxy-revalidate
- < Etag: 1480-479262-370866
- < Pragma: no-cache

### **Example: PUT System Time Backup Server API**

curl -v -k -u admin:Cisco123\* -H "Content-Type: application/vnd.yang.data+xml" -X **PUT** https:// 209.165.201.1/api/config/system/time/ntp/backup\_server -d '<br/>backup server>209.165.201.4</backup server>'

Trying 209.165.201.1...

- \* Connected to 209.165.201.1 (209.165.201.1) port 443 (#0)
- \* TLS 1.2 connection using TLS\_ECDHE\_RSA\_WITH\_AES\_256\_GCM\_SHA384
- \* Server certificate: Cisco-Enterprise-NFVIS-Self-Signed-Certificate
- \* Server auth using Basic with user 'admin'
- > PUT /api/config/system/time/ntp/backup server HTTP/1.1
- > Host: 209.165.201.1
- > Authorization: Basic YWRtaW46Q2lzY28xMjMq
- > User-Agent: curl/7.43.0
- > Accept: \*/\*
- > Content-Type: application/vnd.yang.data+xml
- > Content-Length: 43
	-

>

- \* upload completely sent off: 43 out of 43 bytes
- < HTTP/1.1 204 No Content
- < Server: nginx/1.6.3
- < Date: Wed, 01 Jan 2020 11:16:47 GMT
- < Content-Type: text/html
- < Content-Length: 0
- < Connection: keep-alive
- < Last-Modified: Wed, 01 Jan 2020 11:16:47 GMT
- < Cache-Control: private, no-cache, must-revalidate, proxy-revalidate
- < Etag: 1480-479368-378871
- < Pragma: no-cache

# **Example: PUT System Time Timezone API**

curl -v -k -u admin:Cisco123\* -H "Content-Type: application/vnd.yang.data+xml" -X **PUT** https://209.165.201.1/api/config/system/time/timezone -d '<timezone>America/New\_York</timezone>'

\* Trying 209.165.201.1...

```
* Connected to 209.165.201.1 (209.165.201.1) port 443 (#0)
* TLS 1.2 connection using TLS_ECDHE_RSA_WITH_AES_256_GCM_SHA384
* Server certificate: Cisco-Enterprise-NFVIS-Self-Signed-Certificate
* Server auth using Basic with user 'admin'
> PUT /api/config/system/time/timezone HTTP/1.1
> Host: 209.165.201.1
> Authorization: Basic YWRtaW46Q2lzY28xMjMq
> User-Agent: curl/7.43.0
> Accept: */*
> Content-Type: application/vnd.yang.data+xml
> Content-Length: 37
>
* upload completely sent off: 37 out of 37 bytes
< HTTP/1.1 204 No Content
< Server: nginx/1.6.3
< Date: Wed, 01 Jan 2020 11:19:44 GMT
< Content-Type: text/html
< Content-Length: 0
< Connection: keep-alive
< Last-Modified: Wed, 01 Jan 2020 16:19:44 GMT
< Cache-Control: private, no-cache, must-revalidate, proxy-revalidate
< Etag: 1480-479547-383761
< Pragma: no-cache
```
## **Example: GET System Time API**

curl -v -k -u admin:Cisco123\* -H "Content-Type: application/vnd.yang.data+xml" -X **GET** https://209.165.201.1/api/operational/system/time?deep

```
Trying 209.165.201.1...
```
\* Connected to 209.165.201.1 (209.165.201.1) port 443 (#0)

- \* TLS 1.2 connection using TLS\_ECDHE\_RSA\_WITH\_AES\_256\_GCM\_SHA384
- \* Server certificate: Cisco-Enterprise-NFVIS-Self-Signed-Certificate
- \* Server auth using Basic with user 'admin'
- > GET /api/operational/system/host\_time HTTP/1.1
- > Host: 209.165.201.1
- > Authorization: Basic YWRtaW46Q2lzY28xMjMq

```
> User-Agent: curl/7.43.0
```

```
> Accept: */*
> Content-Type: application/vnd.yang.data+xml
>
< HTTP/1.1 200 OK
< Server: nginx/1.6.3
< Date: Wed, 01 Jan 2020 11:21:13 GMT
< Content-Type: application/vnd.yang.data+xml
< Transfer-Encoding: chunked
< Connection: keep-alive
< Cache-Control: private, no-cache, must-revalidate, proxy-revalidate
< Pragma: no-cache
\lt<time xmlns="http://www.cisco.com/nfv" xmlns:y="http://tail-f.com/ns/rest"
xmlns:system="http://www.cisco.com/nfv">
<ntp>
<status>
<remote>209.165.201.4</remote>
<refid>.GPS.</refid>
<st>1</st>
<t>u</t><when>2</when>
<poll>512</poll>
<reach>377</reach>
<delay>71.547</delay>
<offset>-1.862</offset>
<jitter>0.764</jitter>
</status>
</ntp>
<current-time>2017-01-01T12:12:12</current-time>
<current-timezone>UTC (UTC, +0000)</current-timezone>
\langletime\rangle
```
# <span id="page-42-0"></span>**Platform Details API**

#### **Table 16: Platform Details APIs**

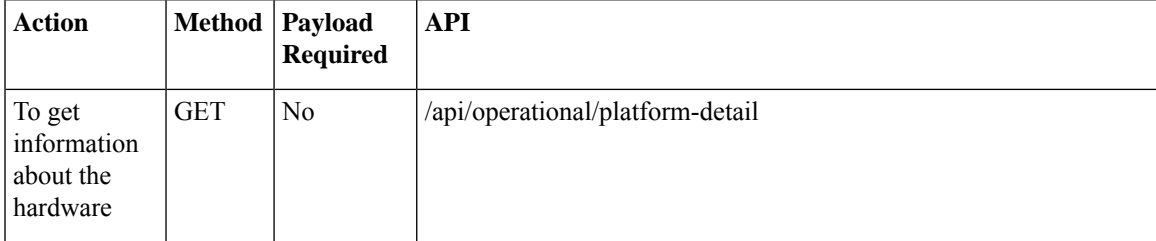

#### **Sample Output for the Platform Details API**

```
curl -k -v -u admin:Cisco123# -X GET 'https://172.19.162.209/api/operational/platform-detail'
Note: Unnecessary use of -X or --request, GET is already inferred.
* Trying 172.19.162.209...
* Connected to 172.19.162.209 (172.19.162.209) port 443 (#0)
* Cipher selection: ALL:!EXPORT:!EXPORT40:!EXPORT56:!aNULL:!LOW:!RC4:@STRENGTH
* successfully set certificate verify locations:
* CAfile: /etc/pki/tls/certs/ca-bundle.crt
CApath: none
* TLSv1.2 (OUT), TLS handshake, Client hello (1):
* TLSv1.2 (IN), TLS handshake, Server hello (2):
* NPN, negotiated HTTP1.1
```
\* TLSv1.2 (IN), TLS handshake, Certificate (11): \* TLSv1.2 (IN), TLS handshake, Server key exchange (12): \* TLSv1.2 (IN), TLS handshake, Server finished (14): \* TLSv1.2 (OUT), TLS handshake, Client key exchange (16): \* TLSv1.2 (OUT), TLS change cipher, Client hello (1): \* TLSv1.2 (OUT), TLS handshake, Unknown (67): \* TLSv1.2 (OUT), TLS handshake, Finished (20): \* TLSv1.2 (IN), TLS change cipher, Client hello (1): \* TLSv1.2 (IN), TLS handshake, Finished (20): \* SSL connection using TLSv1.2 / ECDHE-RSA-AES256-GCM-SHA384 \* Server certificate: \* subject: CN=nfv \* start date: Aug 17 11:21:43 2017 GMT \* expire date: Aug 15 11:21:43 2027 GMT \* issuer: CN=nfv \* SSL certificate verify result: self signed certificate (18), continuing anyway. \* Server auth using Basic with user 'admin' > GET /api/operational/platform-detail HTTP/1.1 > Host: 172.19.162.209 > Authorization: Basic YWRtaW46Q2lzY28xMjMj > User-Agent: curl/7.50.1 > Accept: \*/\* >< HTTP/1.1 200 OK < Server: nginx < Date: Fri, 18 Aug 2017 13:21:47 GMT < Content-Type: application/vnd.yang.data+xml < Transfer-Encoding: chunked < Connection: keep-alive < Cache-Control: private, no-cache, must-revalidate, proxy-revalidate < Pragma: no-cache  $\overline{<}$ <platform-detail xmlns="http://www.cisco.com/nfvos/platform-info" xmlns:y="http://tail-f.com/ns/rest" xmlns:platform\_info="http://www.cisco.com/nfvos/platform-info"> <hardware\_info> <Manufacturer>Cisco Systems Inc</Manufacturer> <PID>UCSC-C220-M4S</PID> <SN>FCH1924V2AH</SN> <hardware-version>74-12419-01</hardware-version> <UUID>663F3347-5499-0D49-A76E-533A4AA9C755</UUID> <Version>3.6.0-916</Version> <Compile\_Time>Monday, August 07, 2017 [01:30:11 PDT]</Compile\_Time> <CPU\_Information>Intel(R) Xeon(R) CPU E5-2630 v3 @ 2.40GHz 8 cores</CPU\_Information> <Memory\_Information>65701956 kB</Memory\_Information> <Disk\_Size>1000.2 GB</Disk\_Size> <CIMC\_IP>NA</CIMC\_IP> </hardware\_info> <software\_packages> <Kernel\_Version>3.10.0-514.10.2.el7.x86\_64</Kernel\_Version> <QEMU\_Version>1.5.3</QEMU\_Version> <LibVirt\_Version>2.0.0</LibVirt\_Version> <OVS\_Version>2.3.2</OVS\_Version> </software\_packages> <port detail> <Name>eth0</Name> </port\_detail>  $\overline{\left\langle \mathrm{port}\right\rangle }$  detail> <Name>eth1</Name> </port\_detail> <port\_detail> <Name>eth2</Name>

```
</port_detail>
<port detail>
 <Name>eth3</Name>
</port_detail>
<port_detail>
 <Name>eth4</Name>
</port_detail>
<port detail>
 <Name>eth5</Name>
</port_detail>
<switch_detail>
 <UUID>NA</UUID>
 <Type>NA</Type>
 <Name>NA</Name>
 <Ports>8</Ports>
</switch_detail>
</platform-detail>
```
### **Port Details APIs**

#### **Table 17: Port Details APIs**

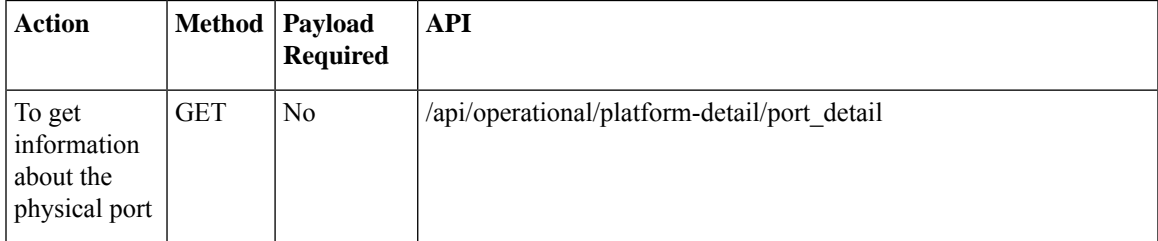

#### **Sample Output for the Port Details API**

```
curl -k -v -u admin:Cisco123# -X GET
'https://172.19.162.209/api/operational/platform-detail/port_detail'
Note: Unnecessary use of -X or --request, GET is already inferred.
* Trying 172.19.162.209...
* Connected to 172.19.162.209 (172.19.162.209) port 443 (#0)
* Cipher selection: ALL:!EXPORT:!EXPORT40:!EXPORT56:!aNULL:!LOW:!RC4:@STRENGTH
* successfully set certificate verify locations:
* CAfile: /etc/pki/tls/certs/ca-bundle.crt
CApath: none
* TLSv1.2 (OUT), TLS handshake, Client hello (1):
* TLSv1.2 (IN), TLS handshake, Server hello (2):
* NPN, negotiated HTTP1.1
* TLSv1.2 (IN), TLS handshake, Certificate (11):
* TLSv1.2 (IN), TLS handshake, Server key exchange (12):
* TLSv1.2 (IN), TLS handshake, Server finished (14):
* TLSv1.2 (OUT), TLS handshake, Client key exchange (16):
* TLSv1.2 (OUT), TLS change cipher, Client hello (1):
* TLSv1.2 (OUT), TLS handshake, Unknown (67):
* TLSv1.2 (OUT), TLS handshake, Finished (20):
* TLSv1.2 (IN), TLS change cipher, Client hello (1):
* TLSv1.2 (IN), TLS handshake, Finished (20):
* SSL connection using TLSv1.2 / ECDHE-RSA-AES256-GCM-SHA384
* Server certificate:
* subject: CN=nfv
* start date: Aug 17 11:21:43 2017 GMT
```
\* expire date: Aug 15 11:21:43 2027 GMT \* issuer: CN=nfv \* SSL certificate verify result: self signed certificate (18), continuing anyway. \* Server auth using Basic with user 'admin' > GET /api/operational/platform-detail/port\_detail HTTP/1.1 > Host: 172.19.162.209 > Authorization: Basic YWRtaW46Q2lzY28xMjMj > User-Agent: curl/7.50.1 > Accept: \*/\* >< HTTP/1.1 200 OK < Server: nginx < Date: Fri, 18 Aug 2017 13:24:32 GMT < Content-Type: application/vnd.yang.collection+xml < Transfer-Encoding: chunked < Connection: keep-alive < Cache-Control: private, no-cache, must-revalidate, proxy-revalidate < Pragma: no-cache  $\lt$ <collection xmlns:y="http://tail-f.com/ns/rest"> <port\_detail xmlns="http://www.cisco.com/nfvos/platform-info"> <Name>eth0</Name> <Type>physical</Type> <Media>Twisted Pair</Media> <Link>up</Link> <Speed>1000</Speed> <MTU>1500</MTU> <MAC>80:e0:1d:4a:8c:56</MAC> <PCI\_detail>01:00.0</PCI\_detail> </port\_detail> <port detail xmlns="http://www.cisco.com/nfvos/platform-info"> <Name>eth1</Name> <Type>physical</Type> <Media>Twisted Pair</Media> <Link>up</Link> <Speed>1000</Speed> <MTU>1500</MTU> <MAC>80:e0:1d:4a:8c:57</MAC> <PCI\_detail>01:00.1</PCI\_detail> </port\_detail> <port detail xmlns="http://www.cisco.com/nfvos/platform-info"> <Name>eth2</Name> <Type>physical</Type> <Media>Twisted Pair</Media> <Link>down</Link> <Speed>0</Speed> <MTU>1500</MTU> <MAC>80:e0:1d:37:0f:28</MAC> <PCI\_detail>04:00.0</PCI\_detail> </port\_detail> <port detail xmlns="http://www.cisco.com/nfvos/platform-info"> <Name>eth3</Name> <Type>physical</Type> <Media>Twisted Pair</Media> <Link>down</Link> <Speed>0</Speed> <MTU>1500</MTU> <MAC>80:e0:1d:37:0f:29</MAC> <PCI\_detail>04:00.1</PCI\_detail>

```
</port_detail>
 <port_detail
 xmlns="http://www.cisco.com/nfvos/platform-info">
 <Name>eth4</Name>
 <Type>physical</Type>
  <Media>Twisted Pair</Media>
 <Link>down</Link>
 <Speed>0</Speed>
 <MTU>1500</MTU>
 <MAC>80:e0:1d:37:0f:2a</MAC>
 <PCI_detail>04:00.2</PCI_detail>
 </port_detail>
 <port detail
 xmlns="http://www.cisco.com/nfvos/platform-info">
 <Name>eth5</Name>
 <Type>physical</Type>
 <Media>Twisted Pair</Media>
  <Link>down</Link>
 <Speed>0</Speed>
 <MTU>1500</MTU>
 <MAC>80:e0:1d:37:0f:2b</MAC>
 <PCI_detail>04:00.3</PCI_detail>
</port_detail>
</collection>
```
# <span id="page-46-0"></span>**Portal Access APIs**

#### **Table 18: Portal Access APIs**

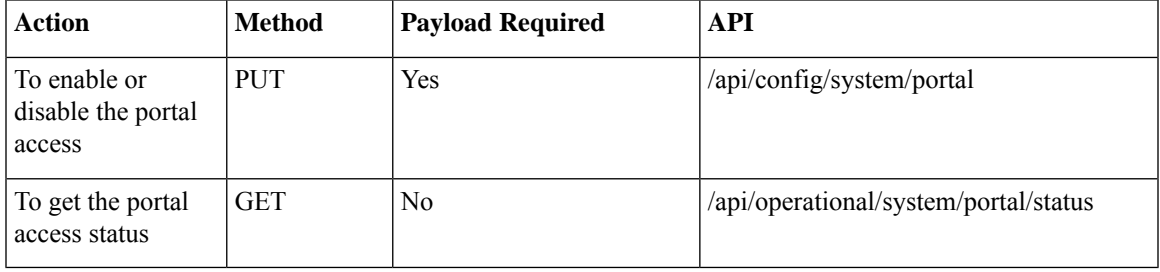

#### **Example for a Portal Access Payload**

```
<portal>
   <access>enabled</access>
</portal>
```
#### **Table 19: Portal Access Payload Description**

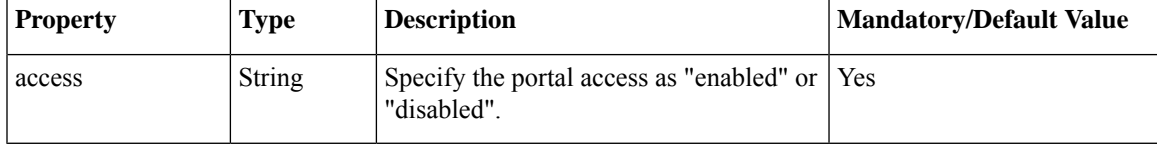

# **Example: PUT Portal Access (Enable/Disable)**

curl -v -k -u "admin:Cisco123#" -H "Content-Type:application/vnd.yang.data+xml" -X **PUT** https://209.165.201.1/api/config/system/portal -d "<portal><access>enabled</access></portal>"

```
Trying 209.165.201.1...
* Connected to 209.165.201.1 (209.165.201.1) port 443 (#0)
* Cipher selection: ALL:!EXPORT:!EXPORT40:!EXPORT56:!aNULL:!LOW:!RC4:@STRENGTH
* successfully set certificate verify locations:
   CAfile: /etc/pki/tls/certs/ca-bundle.crt
 CApath: none
* TLSv1.2 (OUT), TLS handshake, Client hello (1):
* TLSv1.2 (IN), TLS handshake, Server hello (2):
* NPN, negotiated HTTP1.1
* TLSv1.2 (IN), TLS handshake, Certificate (11):
* TLSv1.2 (IN), TLS handshake, Server key exchange (12):
* TLSv1.2 (IN), TLS handshake, Server finished (14):
* TLSv1.2 (OUT), TLS handshake, Client key exchange (16):
* TLSv1.2 (OUT), TLS change cipher, Client hello (1):
* TLSv1.2 (OUT), TLS handshake, Unknown (67):
* TLSv1.2 (OUT), TLS handshake, Finished (20):
* TLSv1.2 (IN), TLS change cipher, Client hello (1):
* TLSv1.2 (IN), TLS handshake, Finished (20):
* SSL connection using TLSv1.2 / ECDHE-RSA-AES256-GCM-SHA384
* Server certificate:
  subject: CN=Cisco-Enterprise-NFVIS-Self-Signed-Certificate
  start date: Mar 14 06:53:22 2017 GMT
   expire date: Mar 12 06:53:22 2027 GMT
  issuer: CN=Cisco-Enterprise-NFVIS-Self-Signed-Certificate
* SSL certificate verify result: self signed certificate (18), continuing anyway.
* Server auth using Basic with user 'admin'
> PUT /api/config/system/portal HTTP/1.1
> Host: 209.165.201.1
> Authorization: Basic YWRtaW46Q2lzY28xMjMj
> User-Agent: curl/7.50.1
> Accept: */*
> Content-Type:application/vnd.yang.data+xml
> Content-Length: 41
>
* upload completely sent off: 41 out of 41 bytes
< HTTP/1.1 204 No Content
< Server: nginx/1.10.1
< Date: Tue, 14 Mar 2017 19:34:42 GMT
< Content-Type: text/html
< Content-Length: 0
< Connection: keep-alive
< Last-Modified: Tue, 14 Mar 2017 19:34:42 GMT
< Cache-Control: private, no-cache, must-revalidate, proxy-revalidate
< Etag: 1489-520082-470197
< Pragma: no-cache
```
### **Example: GET Portal Access API**

```
curl -v -k -u admin:Cisco123# -X GET
'https://209.165.201.1/api/operational/system/portal/status'
Note: Unnecessary use of -X or --request, GET is already inferred.
  Trying 209.165.201.1...
```

```
* Connected to 209.165.201.1 (209.165.201.1) port 443 (#0)
* Cipher selection: ALL:!EXPORT:!EXPORT40:!EXPORT56:!aNULL:!LOW:!RC4:@STRENGTH
* successfully set certificate verify locations:
   CAfile: /etc/pki/tls/certs/ca-bundle.crt
 CApath: none
* TLSv1.2 (OUT), TLS handshake, Client hello (1):
* TLSv1.2 (IN), TLS handshake, Server hello (2):
* NPN, negotiated HTTP1.1
* TLSv1.2 (IN), TLS handshake, Certificate (11):
* TLSv1.2 (IN), TLS handshake, Server key exchange (12):
* TLSv1.2 (IN), TLS handshake, Server finished (14):
* TLSv1.2 (OUT), TLS handshake, Client key exchange (16):
* TLSv1.2 (OUT), TLS change cipher, Client hello (1):
* TLSv1.2 (OUT), TLS handshake, Unknown (67):
* TLSv1.2 (OUT), TLS handshake, Finished (20):
* TLSv1.2 (IN), TLS change cipher, Client hello (1):
* TLSv1.2 (IN), TLS handshake, Finished (20):
* SSL connection using TLSv1.2 / ECDHE-RSA-AES256-GCM-SHA384
* Server certificate:
* subject: CN=Cisco-Enterprise-NFVIS-Self-Signed-Certificate
  start date: Mar 14 06:53:22 2017 GMT
   expire date: Mar 12 06:53:22 2027 GMT
  issuer: CN=Cisco-Enterprise-NFVIS-Self-Signed-Certificate
* SSL certificate verify result: self signed certificate (18), continuing anyway.
* Server auth using Basic with user 'admin'
> GET /api/operational/system/portal/status HTTP/1.1
> Host: 209.165.201.1
> Authorization: Basic YWRtaW46Q2lzY28xMjMj
> User-Agent: curl/7.50.1
> Accept: */*
>
< HTTP/1.1 200 OK
< Server: nginx/1.10.1
< Date: Tue, 14 Mar 2017 19:35:05 GMT
< Content-Type: application/vnd.yang.data+xml
< Transfer-Encoding: chunked
< Connection: keep-alive
< Cache-Control: private, no-cache, must-revalidate, proxy-revalidate
< Pragma: no-cache
\lt
```
# <span id="page-48-0"></span>**System Log APIs**

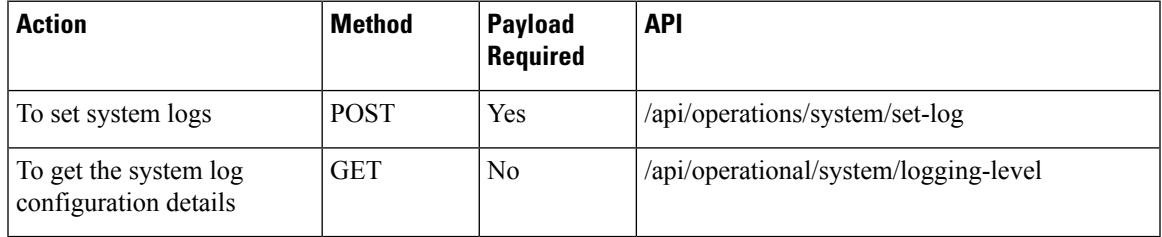

#### **Example for System Log Payload**

```
<input>
    <logtype>all</logtype>
    <level>warning</level>
</input>
```
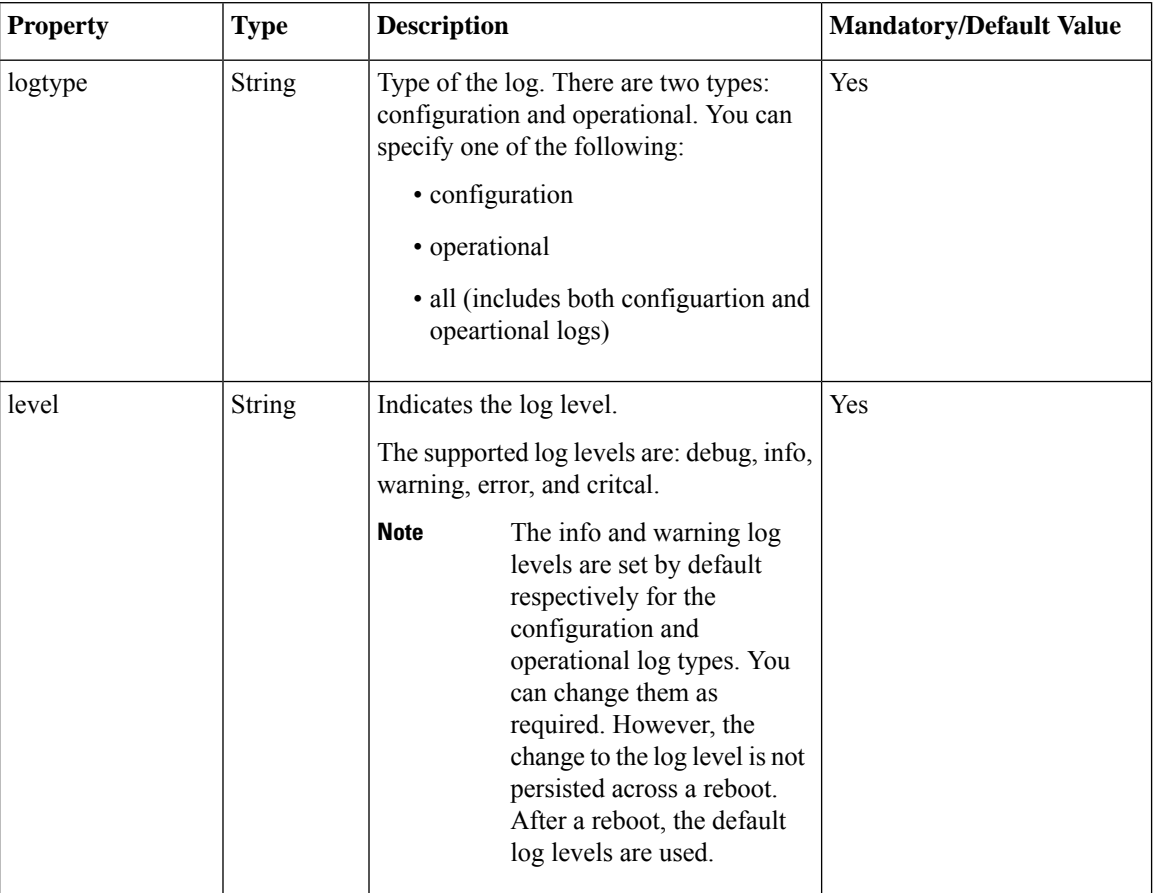

#### **Table 20: Payload Description for Setting Log Level**

## **Example: POST System Log API**

```
curl -k -v -u admin:Cisco123# -H Accept:application/vnd.yang.data+xml -H
Content-Type:application/vnd.yang.data+xml -X
POST https://209.165.201.1/api/operations/system/set-log -d
'<input><logtype>all</logtype><level>warning</level></input>'
   Trying 209.165.201.1...
* Connected to 209.165.201.1 (209.165.201.1) port 443 (#0)
* Cipher selection: ALL:!EXPORT:!EXPORT40:!EXPORT56:!aNULL:!LOW:!RC4:@STRENGTH
* successfully set certificate verify locations:
   CAfile: /etc/pki/tls/certs/ca-bundle.crt
 CApath: none
* TLSv1.0 (OUT), TLS handshake, Client hello (1):
* TLSv1.0 (IN), TLS handshake, Server hello (2):
* TLSv1.0 (IN), TLS handshake, Certificate (11):
* TLSv1.0 (IN), TLS handshake, Server key exchange (12):
* TLSv1.0 (IN), TLS handshake, Server finished (14):
* TLSv1.0 (OUT), TLS handshake, Client key exchange (16):
* TLSv1.0 (OUT), TLS change cipher, Client hello (1):
* TLSv1.0 (OUT), TLS handshake, Finished (20):
* TLSv1.0 (IN), TLS change cipher, Client hello (1):
* TLSv1.0 (IN), TLS handshake, Finished (20):
* SSL connection using TLSv1.0 / DHE-RSA-AES256-SHA
* Server certificate:
```

```
* subject: CN=Cisco-Enterprise-NFVIS-Self-Signed-Certificate
* start date: Dec 8 07:50:20 2016 GMT
* expire date: Dec 6 07:50:20 2026 GMT
  issuer: CN=Cisco-Enterprise-NFVIS-Self-Signed-Certificate
  SSL certificate verify result: self signed certificate (18), continuing anyway.
* Server auth using Basic with user 'admin'
> POST /api/operations/system/set-log HTTP/1.1
> Host: 209.165.201.1
> Authorization: Basic YWRtaW46Q2lzY28xMjMj
> User-Agent: curl/7.49.1
> Accept:application/vnd.yang.data+xml
> Content-Type:application/vnd.yang.data+xml
> Content-Length: 59
>
* upload completely sent off: 59 out of 59 bytes
< HTTP/1.1 204 No Content
< Server: nginx/1.6.3
< Date: Thu, 05 Jan 2017 03:49:32 GMT
< Content-Type: text/html
< Content-Length: 0
< Connection: keep-alive
< Cache-Control: private, no-cache, must-revalidate, proxy-revalidate
< Pragma: no-cache
\lt
```
# **Example: GET System Log API**

```
curl -k -v -u admin:Cisco123# -H Accept:application/vnd.yang.data+xml -H
Content-Type:application/vnd.yang.data+xml -X
GET https://209.165.201.1/api/operational/system/logging-level
   Trying 209.165.201.1..
* Connected to 209.165.201.1 (209.165.201.1) port 443 (#0)
* Cipher selection: ALL:!EXPORT:!EXPORT40:!EXPORT56:!aNULL:!LOW:!RC4:@STRENGTH
* successfully set certificate verify locations:
   CAfile: /etc/pki/tls/certs/ca-bundle.crt
 CApath: none
* TLSv1.0 (OUT), TLS handshake, Client hello (1):
* TLSv1.0 (IN), TLS handshake, Server hello (2):
* TLSv1.0 (IN), TLS handshake, Certificate (11):
* TLSv1.0 (IN), TLS handshake, Server key exchange (12):
* TLSv1.0 (IN), TLS handshake, Server finished (14):
* TLSv1.0 (OUT), TLS handshake, Client key exchange (16):
* TLSv1.0 (OUT), TLS change cipher, Client hello (1):
* TLSv1.0 (OUT), TLS handshake, Finished (20):
* TLSv1.0 (IN), TLS change cipher, Client hello (1):
* TLSv1.0 (IN), TLS handshake, Finished (20):
* SSL connection using TLSv1.0 / DHE-RSA-AES256-SHA
* Server certificate:
* subject: CN=Cisco-Enterprise-NFVIS-Self-Signed-Certificate
* start date: Dec 8 07:50:20 2016 GMT
  expire date: Dec 6 07:50:20 2026 GMT
   issuer: CN=Cisco-Enterprise-NFVIS-Self-Signed-Certificate
  SSL certificate verify result: self signed certificate (18), continuing anyway.
* Server auth using Basic with user 'admin'
> GET /api/operational/system/logging-level HTTP/1.1
> Host: 209.165.201.1
> Authorization: Basic YWRtaW46Q2lzY28xMjMj
> User-Agent: curl/7.49.1
> Accept:application/vnd.yang.data+xml
> Content-Type:application/vnd.yang.data+xml
```

```
< HTTP/1.1 200 OK
< Server: nginx/1.6.3
< Date: Thu, 05 Jan 2017 03:45:53 GMT
< Content-Type: application/vnd.yang.data+xml
< Transfer-Encoding: chunked
< Connection: keep-alive
< Cache-Control: private, no-cache, must-revalidate, proxy-revalidate
< Pragma: no-cache
\lt<logging-level xmlns="http://www.cisco.com/nfv" xmlns:y="http://tail-f.com/ns/rest"
xmlns:system="http://www.cisco.com/nfv">
  <configuration>info</configuration>
  <operational>warning</operational>
</logging-level>
```
# <span id="page-51-0"></span>**DPDK Support APIs**

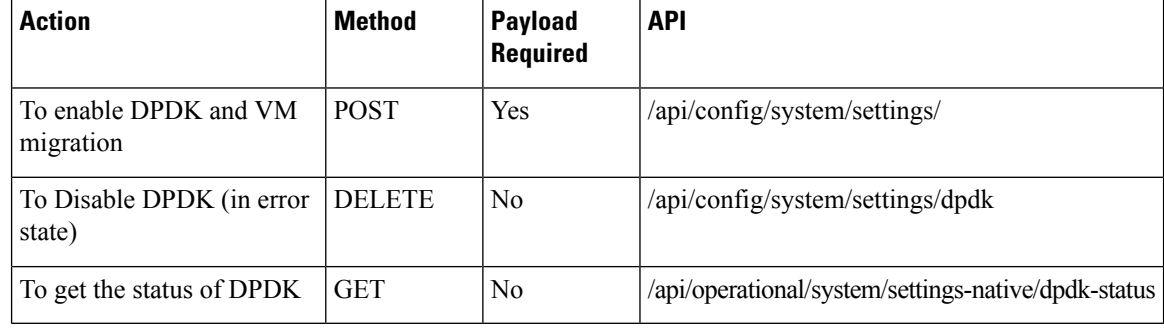

**Table 21: Payload Description for DPDK Support**

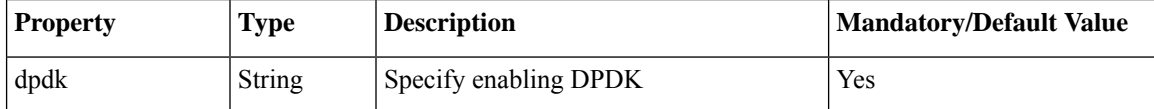

#### **Example : POST to enable DPDK**

```
curl -k -v -u admin:admin -H "Accept:application/vnd.yang.data+json" -H
"Content-Type:application/vnd.yang.data+json" -X POST
https://localhost/api/config/system/settings/
--data '{"dpdk": "enable"}'
```
#### **Example: DELETE to disable DPDK**

curl -k -v -u admin:admin -X DELETE https://localhost/api/config/system/settings/dpdk

#### **Example: GET to get the status of DPDK:**

```
curl -k -v -u admin:admin -X GET
https://localhost/api/operational/system/settings-native/dpdk-status
```
# <span id="page-52-0"></span>**Backup and Restore APIs**

#### **Backup APIs**

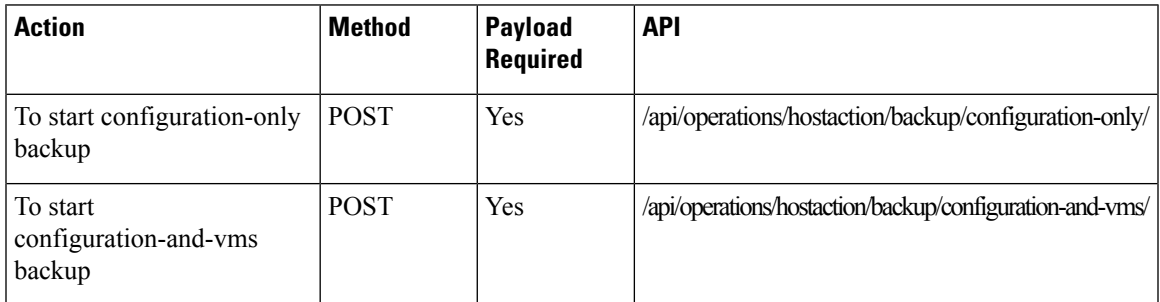

#### **Table 22: Payload Description for Setting Log Level**

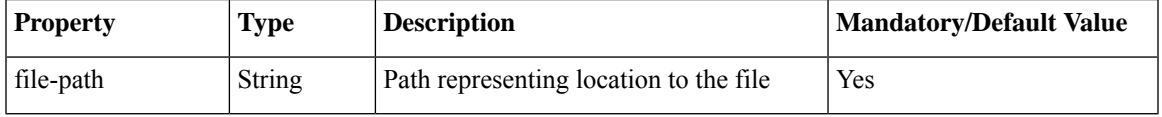

#### **Example**: POST to start a configuration-only backup

```
curl -k -v -u admin:admin -H "Accept:application/vnd.yang.data+json" -H
"Content-Type:application/vnd.yang.data+json" -X POST
https://localhost/api/operations/hostaction/backup/configuration-only/
--data '{"input": {"file-path": "intdatastore:sample.bkup"}}'
```
#### **Example**: POST to start configuration-and-vms backup:

```
curl -k -v -u admin:admin -H "Accept:application/vnd.yang.data+json" -H
"Content-Type:application/vnd.yang.data+json" -X POST
https://localhost/api/operations/hostaction/backup/configuration-and-vms/
--data '{"input": {"file-path": "intdatastore:sample.bkup"}}'
```
#### **Restore APIs**

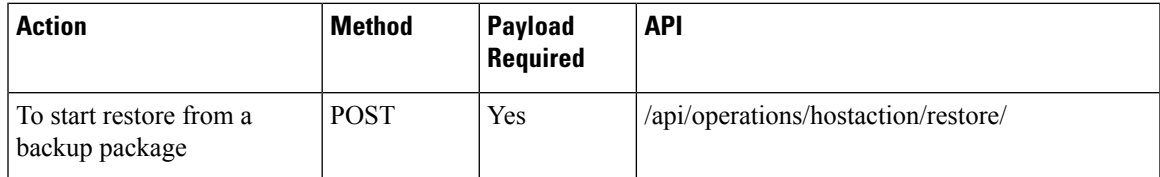

#### **Table 23: Payload Description for Setting Log Level**

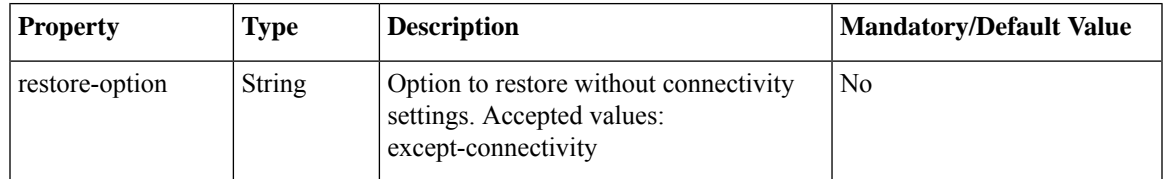

**Example**: To start a restore

```
curl -k -v -u admin:admin -H "Accept:application/vnd.yang.data+json" -H
"Content-Type:application/vnd.yang.data+json" -X POST
https://localhost/api/operations/hostaction/restore/
--data '{"input": {"file-path": "intdatastore:sample.bkup"}}'
```
**Example**: To start a restore while preserving connectivity settings:

```
curl -k -v -u admin:admin -H "Accept:application/vnd.yang.data+json" -H
"Content-Type:application/vnd.yang.data+json" -X POST
https://localhost/api/operations/hostaction/restore/
--data '{"input": {"restore-option": "except-connectivity", "file-path":
"intdatastore:sample.bkup"}}'
```
# <span id="page-53-0"></span>**Route Distribution APIs**

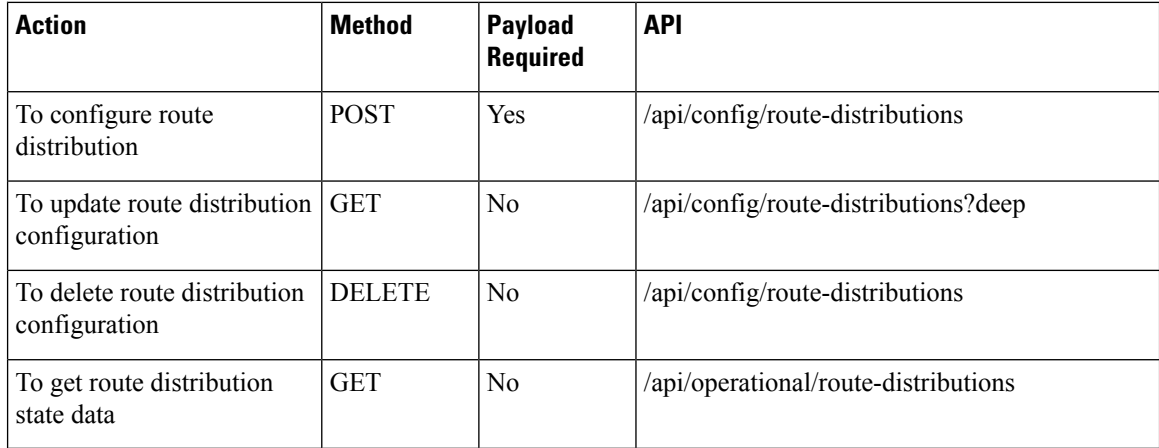

#### **Example for route distribution payload**

```
<route-distribute>
<neighbor-address>172.25.221.106</neighbor-address>
<local-bridge>wan-br</local-bridge>
<local-as>65000</local-as>
 <remote-as>65000</remote-as>
<network-subnet>
 <subnet>10.20.0.0/24</subnet>
 </network-subnet>
</route-distribute>
```
#### **Table 24: Payload Description for Route Distribution**

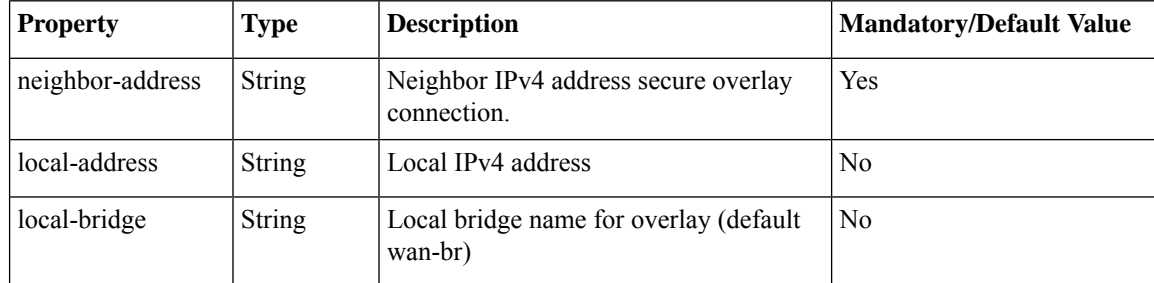

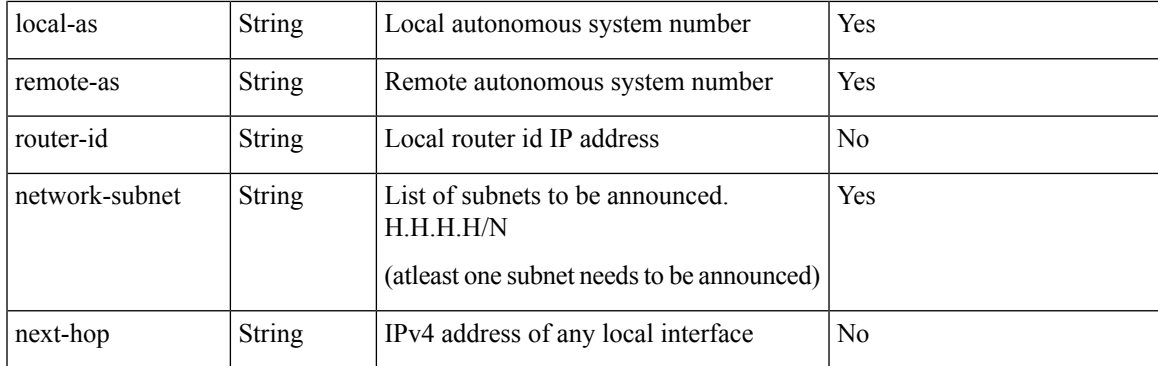

**Example**: POST create route distribution

```
curl -k -v -u "admin:admin" -H Accept:application/vnd.yang.data+xml -H
Content-Type:application/vnd.yang.data+xml -X POST
https://209.165.201.1/api/config/route-distributions -d
http://www.http://www.https/web.com/web.com/web/2020/web/2020/web/2020/2020/web/2020/2020/web/2020/
```
#### **Example**: GET update route distribution

```
curl -k -v -u "admin:admin" -H Accept:application/vnd.yang.data+xml -H
Content-Type:application/vnd.yang.data+xml -X PUT
https://209.165.201.1/api/config/route-distributions/route-distribute/172.25.221.106 -d
Yoteckirbue/wijkoraikes7DZZ1.06/aijkoraikes/toilhidge/arinc/toilhidge/cal-as/Smokandes/MB/Antees/wikoraikes/toilhidge/color/talorisity/oteckirbue/
```
**Example**: GET route distributions state information

curl -k -v -u "admin:admin" -X GET "https://209.165.201.1/api/operational/route-distributions?deep"

**Example**: DELETE all route distributions

curl -k -v -u "admin:admin" -X DELETE "https://209.165.201.1/api/config/route-distributions"

# <span id="page-54-0"></span>**Dynamic SR-IOV APIs**

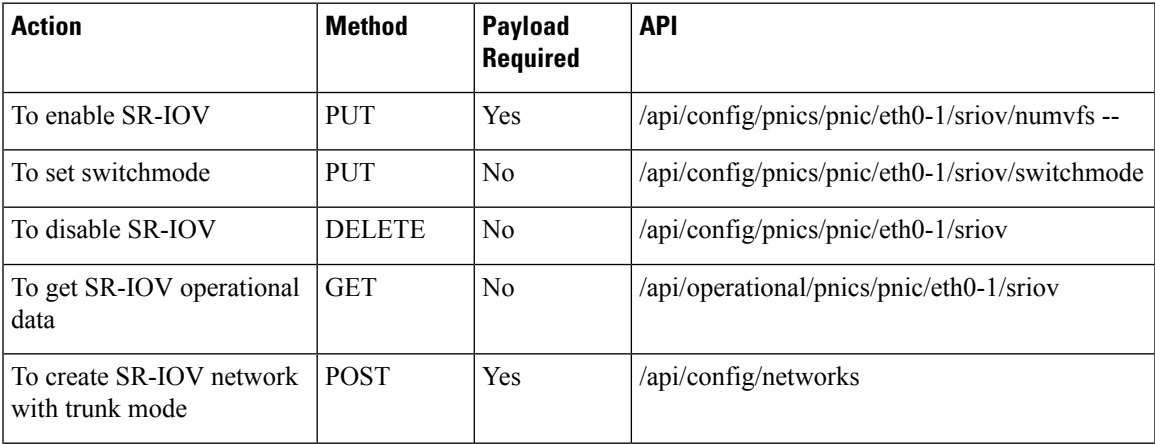

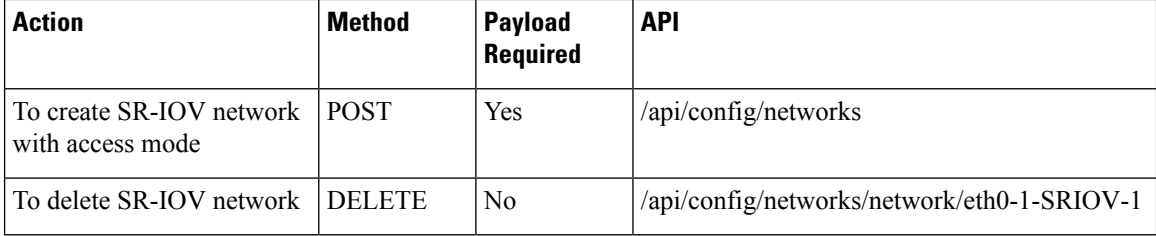

#### **Example**: PUT enable SR-IOV

curl -k -v -u admin:admin -H Accept:application/vnd.yang.data+xml -H Content-Type:application/vnd.yang.data+xml -X PUT https://209.165.201.1/api/config/pnics/pnic/eth0-1/sriov/numvfs --data '<numvfs>1</numvfs>'

#### **Example**: DELETE disable SR-IOV

```
curl -k -v -u admin:admin -H Accept:application/vnd.yang.data+xml -H
Content-Type:application/vnd.yang.data+xml -X DELETE
https://209.165.201.1/api/config/pnics/pnic/eth0-1/sriov
```
#### **Example**: GET SR-IOV operational data

curl -k -v -u admin:admin -H Accept:application/vnd.yang.data+xml -H Content-Type:application/vnd.yang.data+xml -X GET https://209.165.201.1/api/operational/pnics/pnic/eth0-1/sriov

#### **Example**: POST create SR-IOV network with trunk mode

```
curl -k -v -u admin:admin -H Accept:application/vnd.yang.data+xml -H
Content-Type:application/vnd.yang.data+xml -X POST https://209.165.201.1/api/config/networks
--data '<network><name>eth0-1-SRIOV-1</name><sriov>true</sriov></network>'
```
#### **Example**: POST create SR-IOV network with access mode

```
curl -k -v -u admin:admin -H Accept:application/vnd.yang.data+xml -H
Content-Type:application/vnd.yang.data+xml -X POST https://209.165.201.1/api/config/networks
 --data
```
#### '<network><name>eth0-1-SRIOV-1</name><sriov>true</sriov><trunk>false</trunk><vlan>30</vlan></network>'

#### **Example**: DELETE SR-IOV network

```
curl -k -v -u admin:admin -H Accept:application/vnd.yang.data+xml -H
Content-Type:application/vnd.yang.data+xml -X DELETE
https://209.165.201.1/api/config/networks/network/eth0-1-SRIOV-1
```